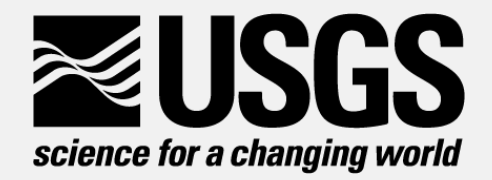

# QRev - Processing Software For Moving-Boat ADCP Streamflow Measurements

David S. Mueller

Office of Surface Water

#### **U.S. Department of the Interior U.S. Geological Survey** Please Mute Your Phones

#### **Overview**

- QRev Goals
- QRev Processing Approach
- Recommended Workflow
- QRev's Graphical User Interface
- QRev Features
- Recommended Workflow
- Requirements and Limitations

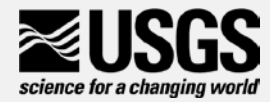

### QRev Goals

- USGS standard processing algorithms
	- Apply same algorithms to data independent of manufacture of ADCP
- Use the best data available
	- Manufactures' software often ignore usable data due to their approach to handling invalid data
- Use the best interpolation methods with available data to estimate values for invalid data
	- Manufacturers' software use forward or backward propagation of data and not interpolation.
- Improve consistency and efficiency
	- Automate data quality evaluation
	- Automate data uncertainty estimation

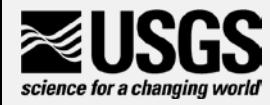

#### QRev Processing Approach

**Not using an ensemble ignores potentially good data**

**Holding a value constant is not the best estimate of the missing data**

**QRev linearly interpolates invalid data to allow use of valid data**

science for a changing

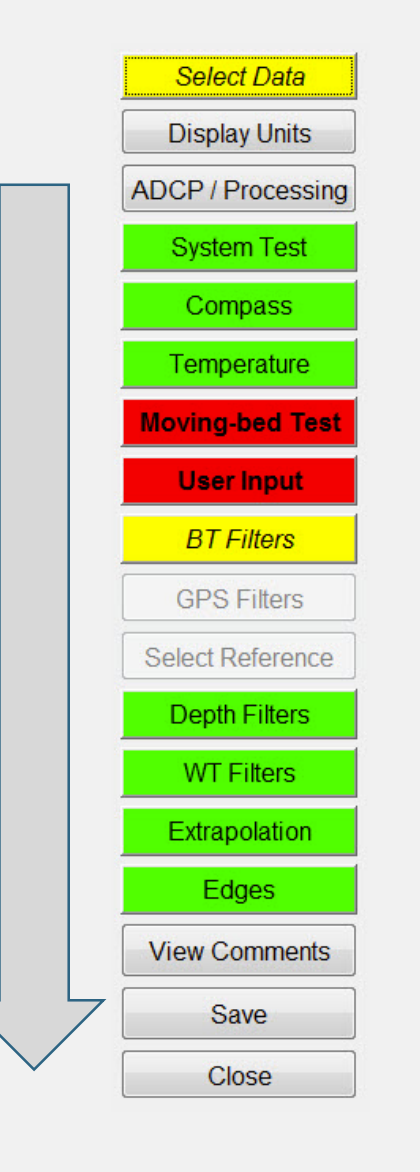

• Discharge

• Water

• Depth

• Water velocity

• Depth

• Boat speed

• GPS

• Bottom track

• Depth

velocity

• Boat speed

• Boat speed

#### **Workflow**

- Collect data in field using manufacturer software
	- WinRiver II
	- RiverSurveyor Live
	- Use USGS procedures as before
- Postprocess data in field using QRev
	- For current versions of RSL you will need to reprocess the data in RSL to create the Matlab files.
	- Once data are loaded into QRev the manufactures software should not longer be used for processing.
- Load data into SV Mobile
	- \*\_QRev.xml
- Office checking and review must be done in QRev using saved QRev file
	- \*\_QRev.mat

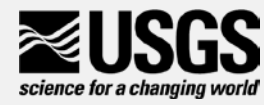

#### QRev Main Window

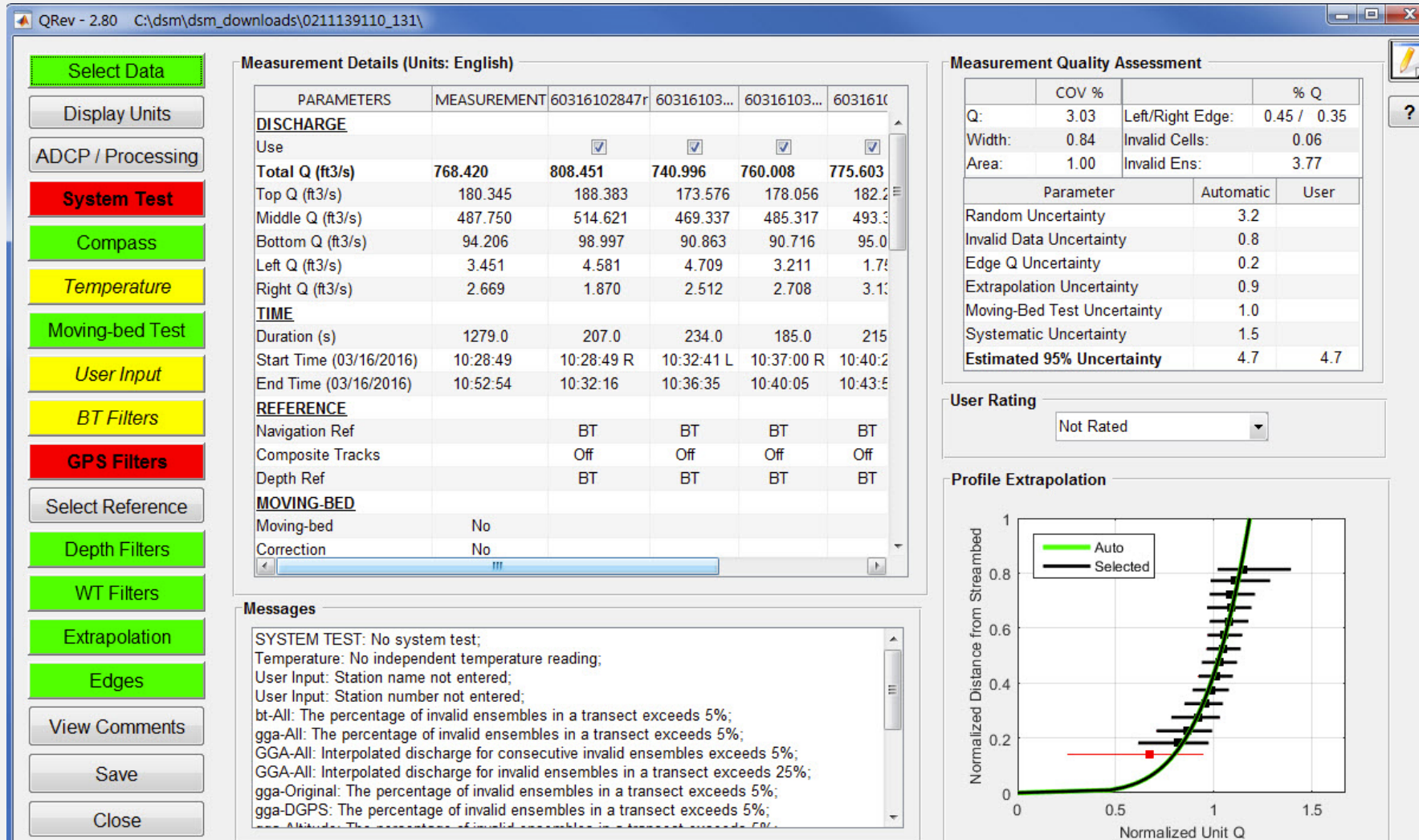

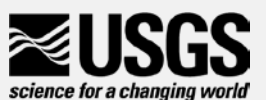

#### Color coded buttons

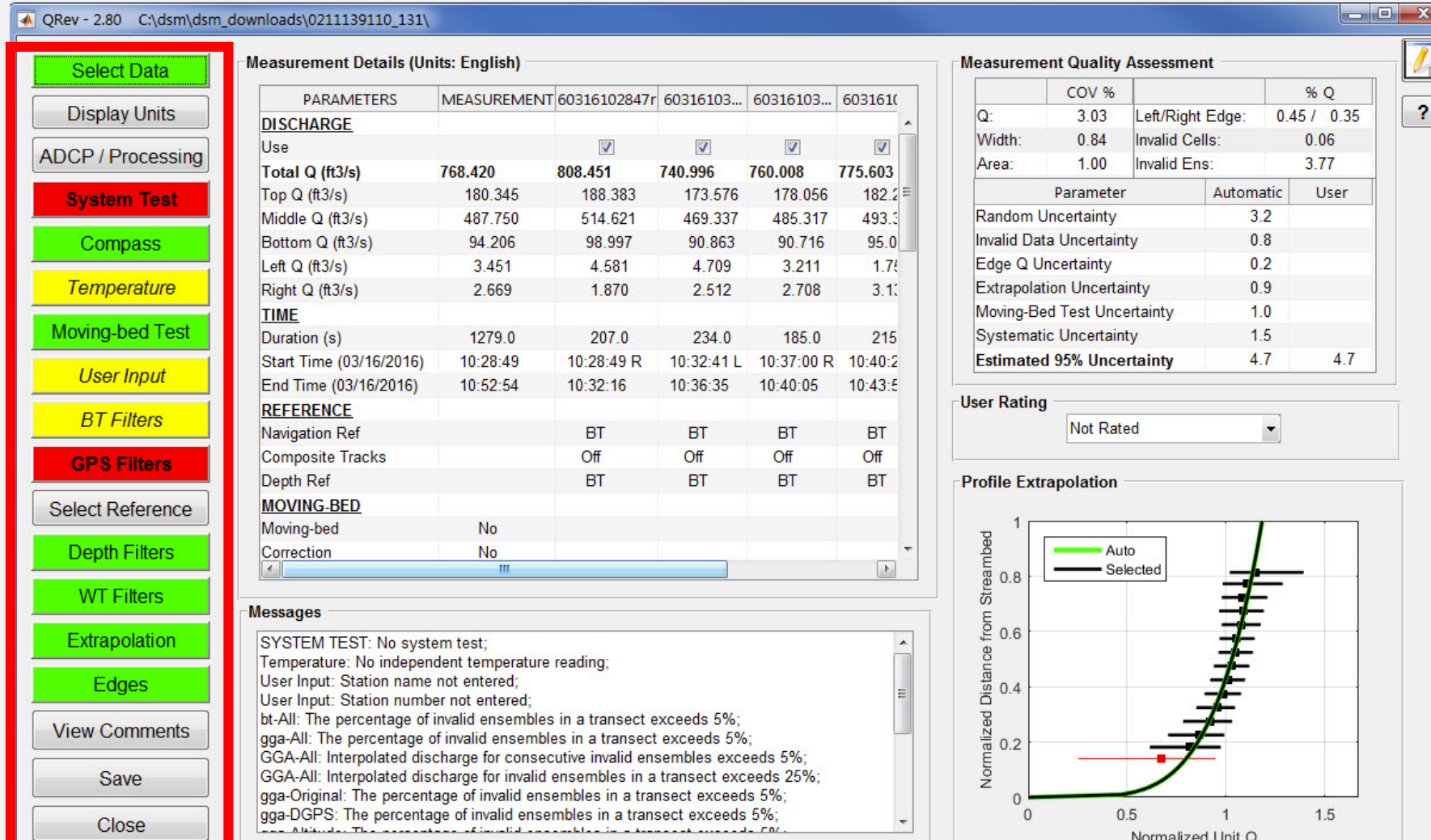

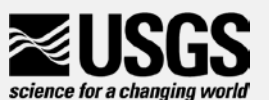

#### Buttons on Main Window

- Arranged from top to bottom to lead user through steps loading, reviewing and finalizing a measurement.
- Button look helps guide the user
	- Normal No quality checks done associated with button, but access to other functions or windows
	- **Loaded measurement does not have data associated with feature**
	- **Example 2004** Date checks performed passed all quality checks
	- **Caution** Data quality checks have identified potential issue but likely not critical. Message panel will contain any issues identified
	- **Examing the Data quality checks identified an issue that could have significant** impact on measurement or violates USGS policy. Message panel will contain any issues identified

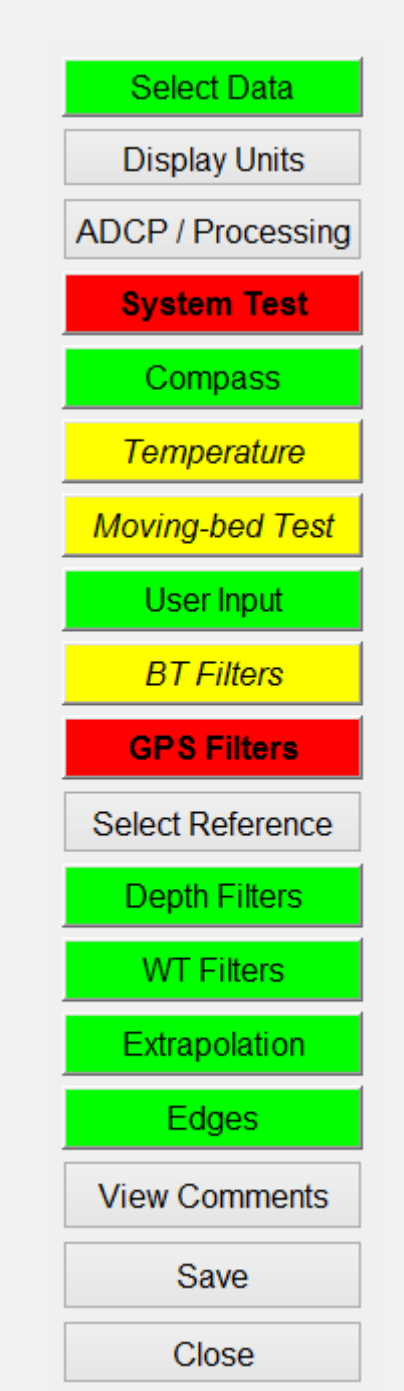

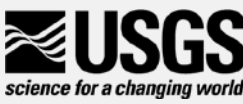

#### Red and yellow buttons have associated messages

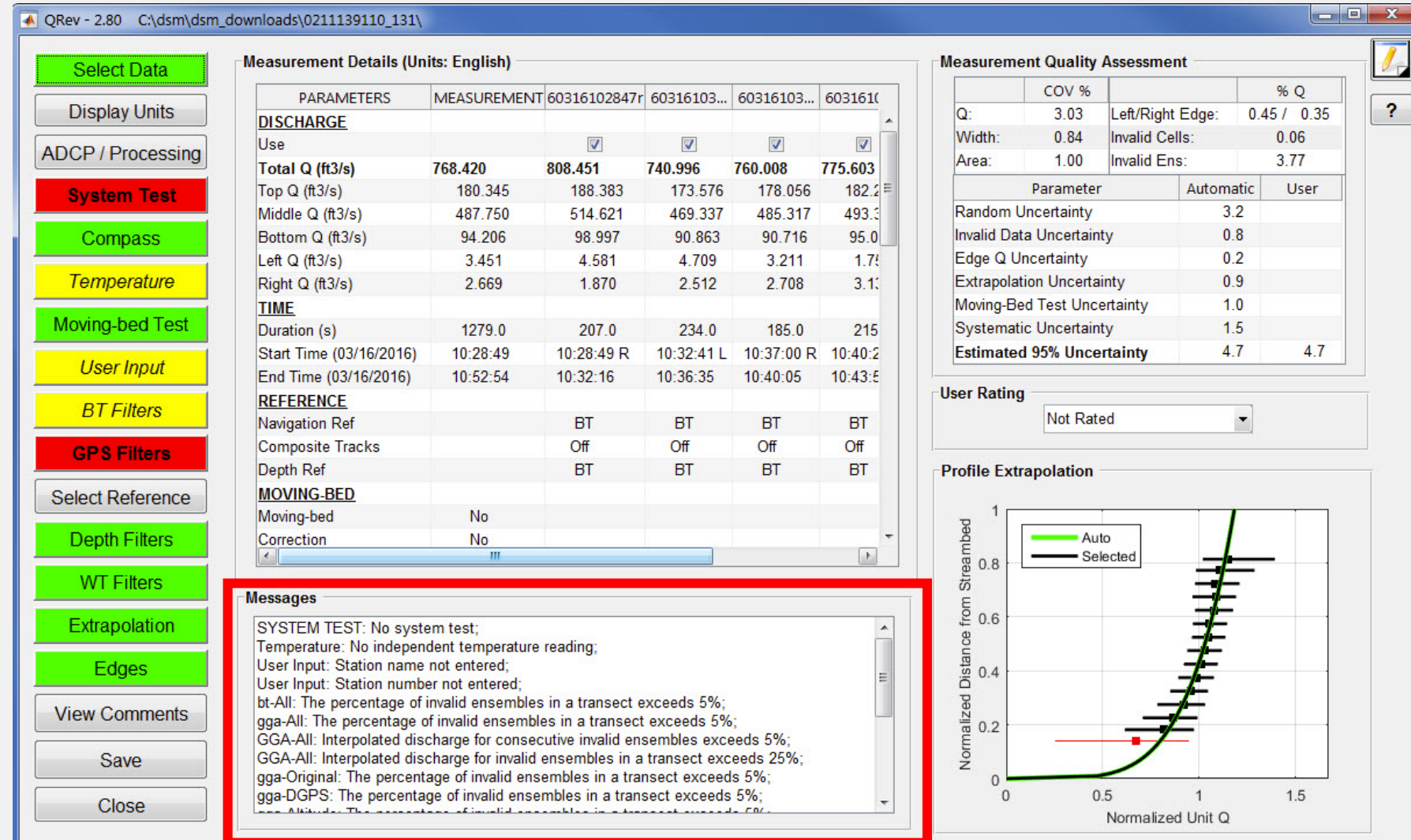

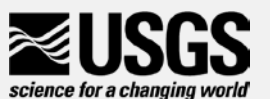

#### Measurement Details

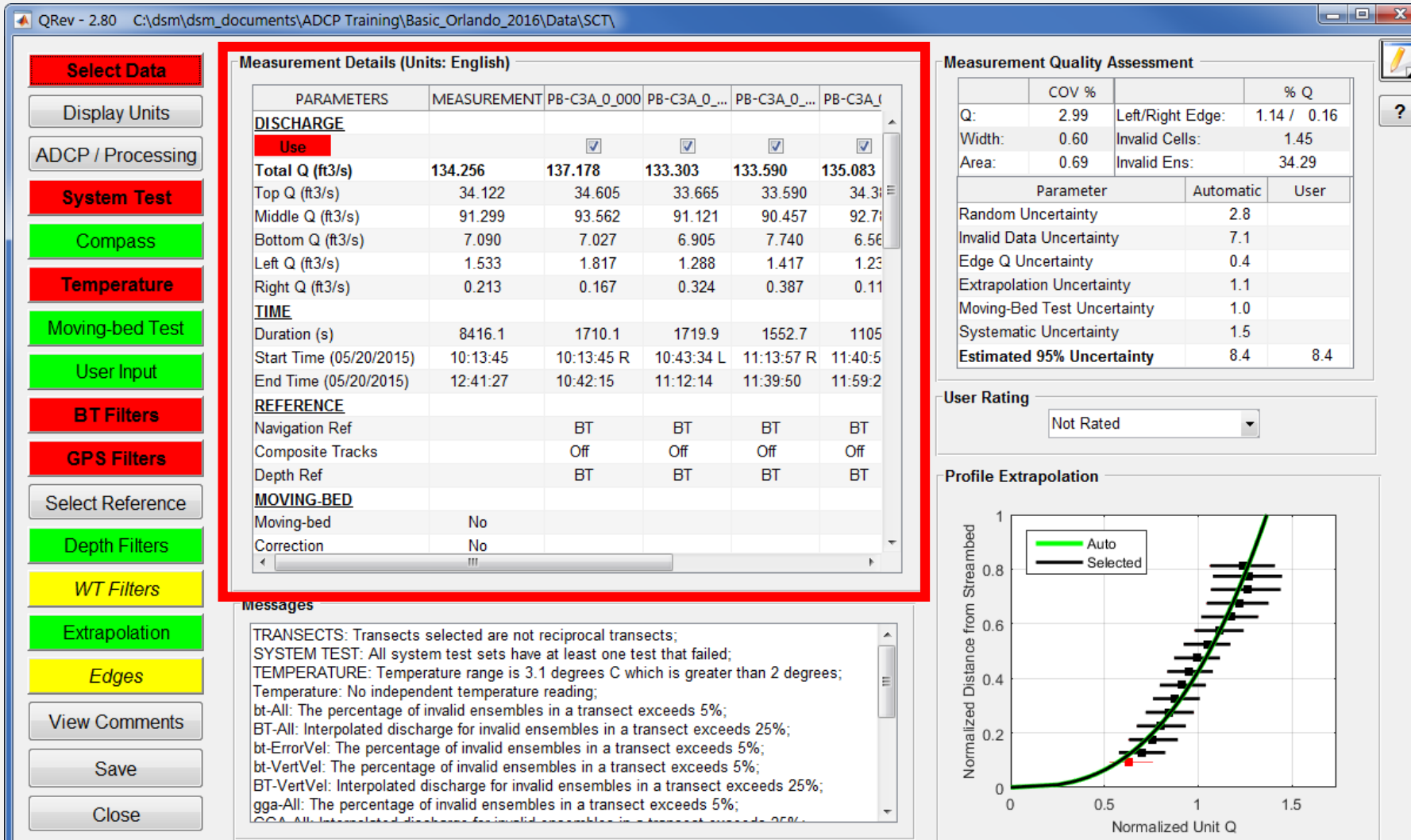

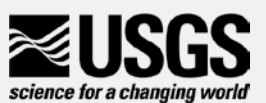

#### Quick Review of Extrapolation

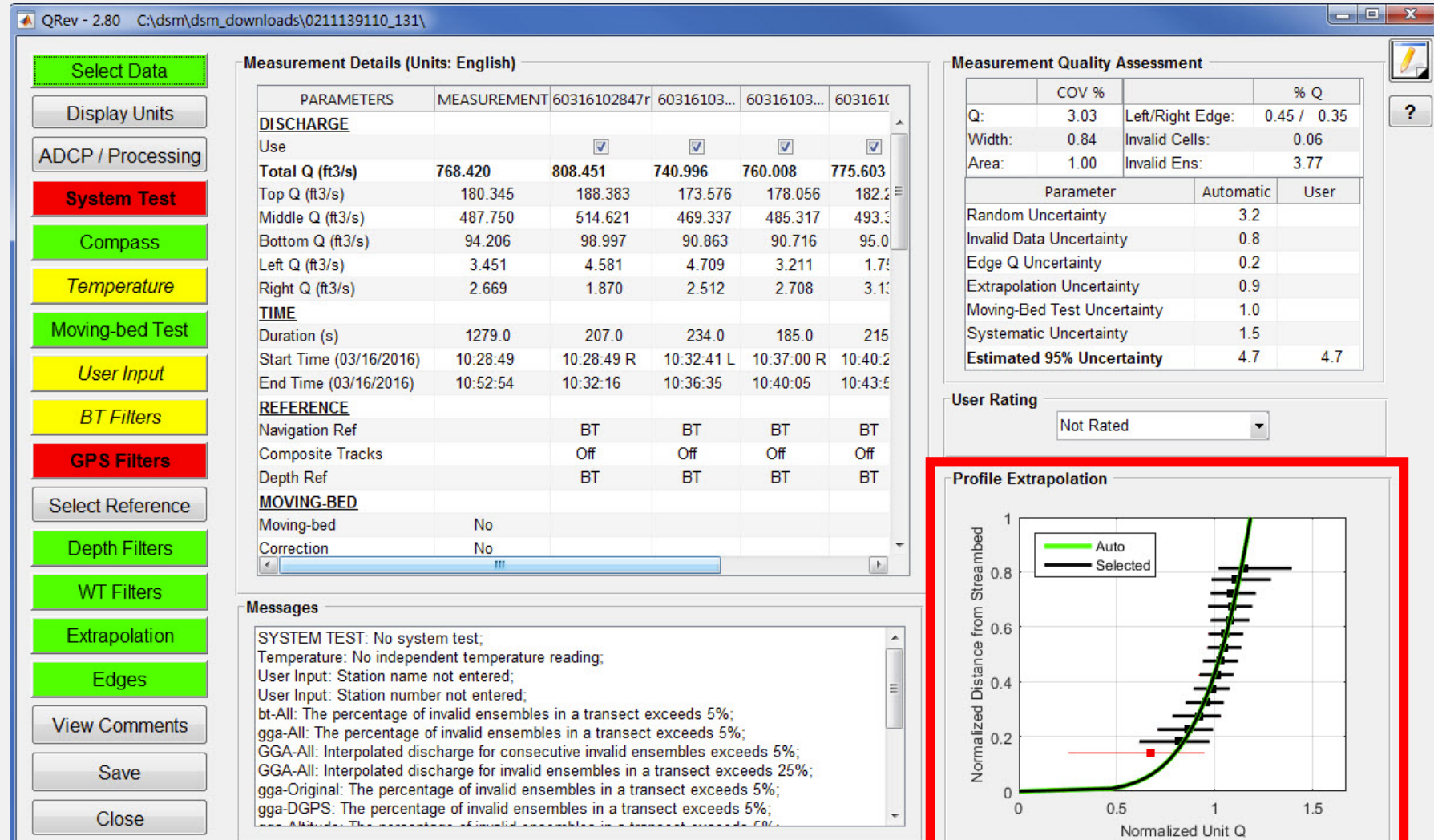

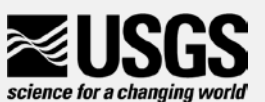

### Measurement Quality Assessment

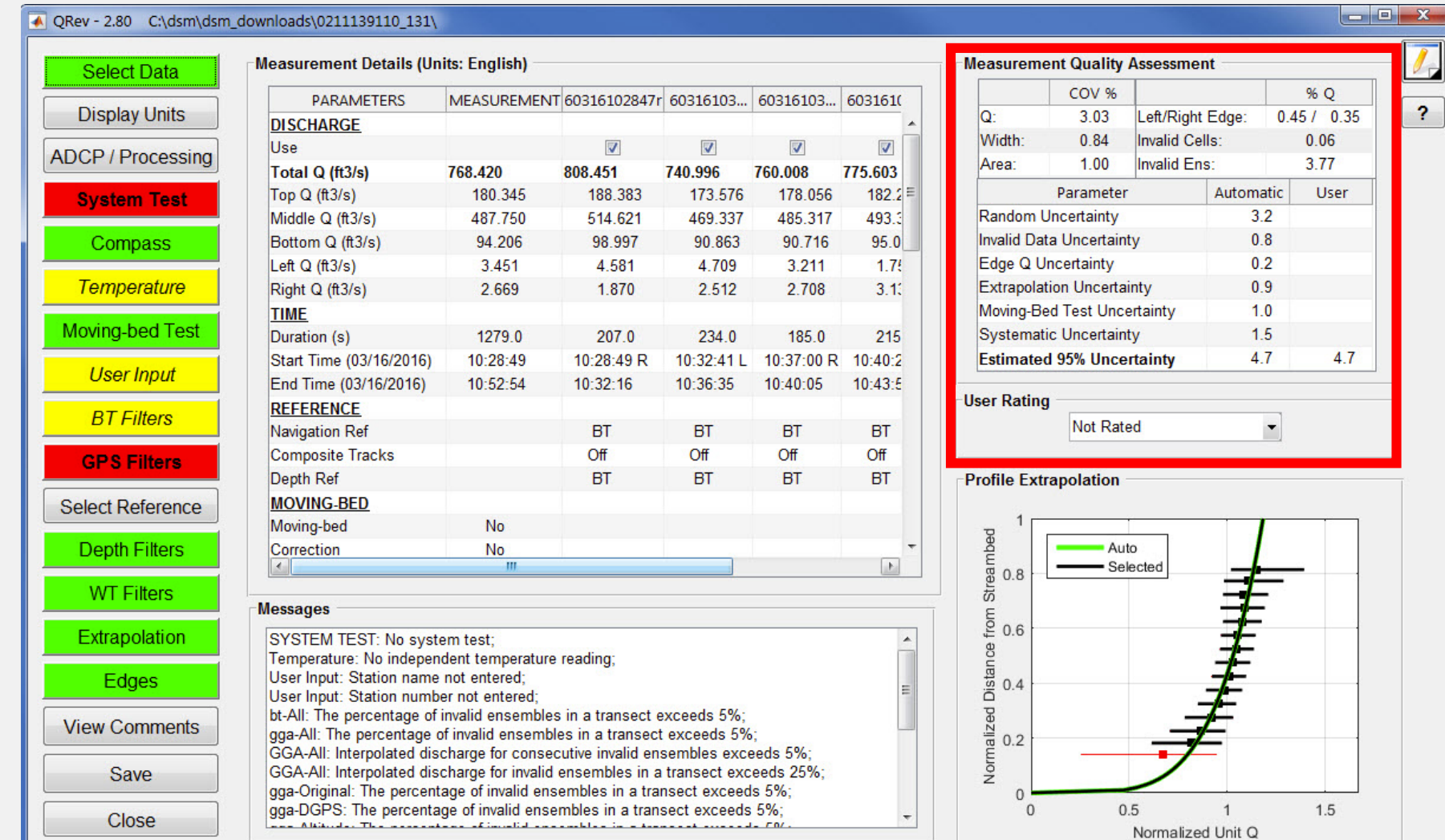

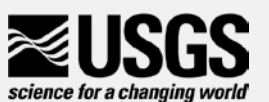

#### Common - Comment

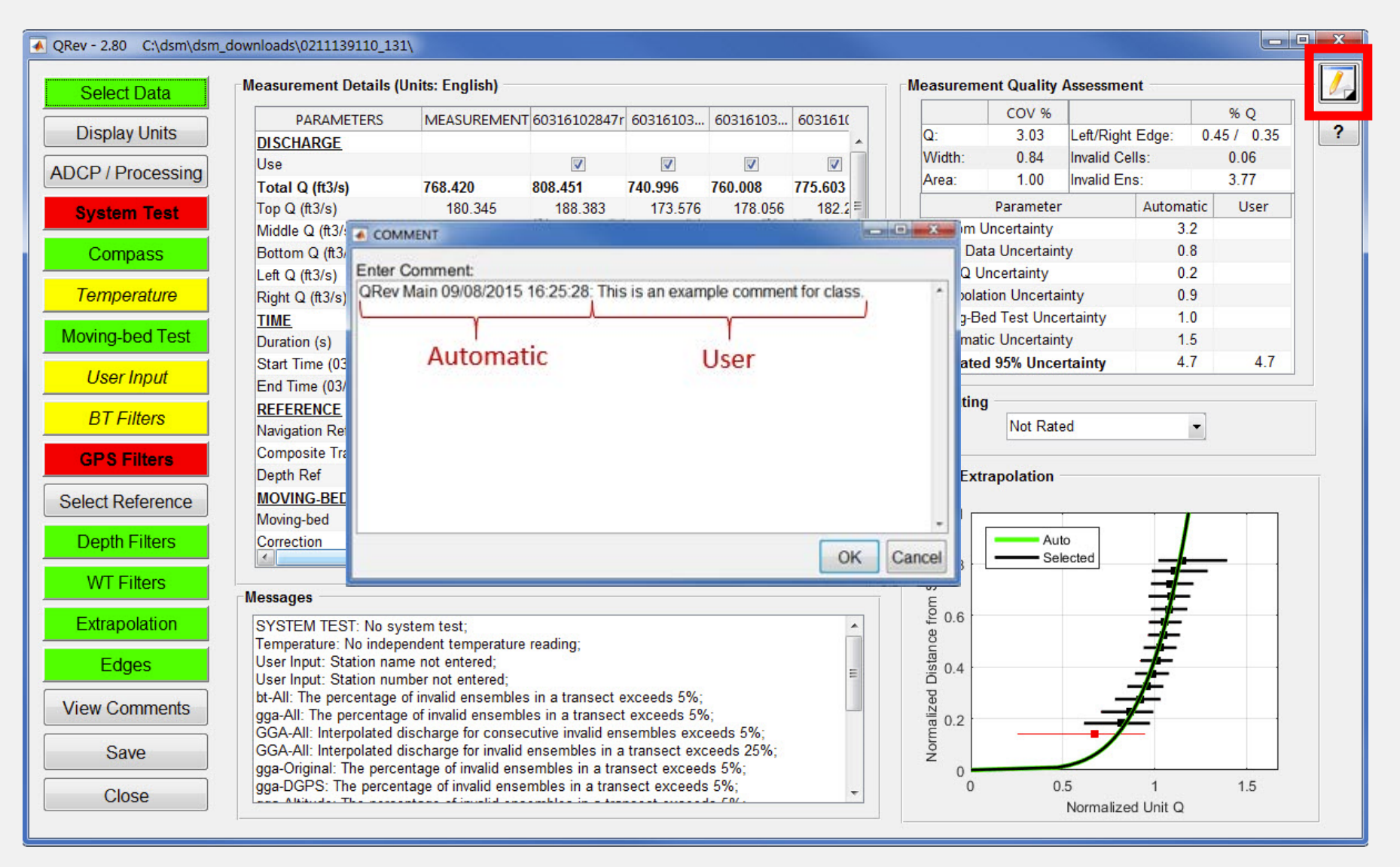

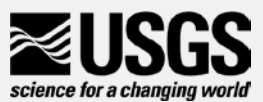

#### View Comments

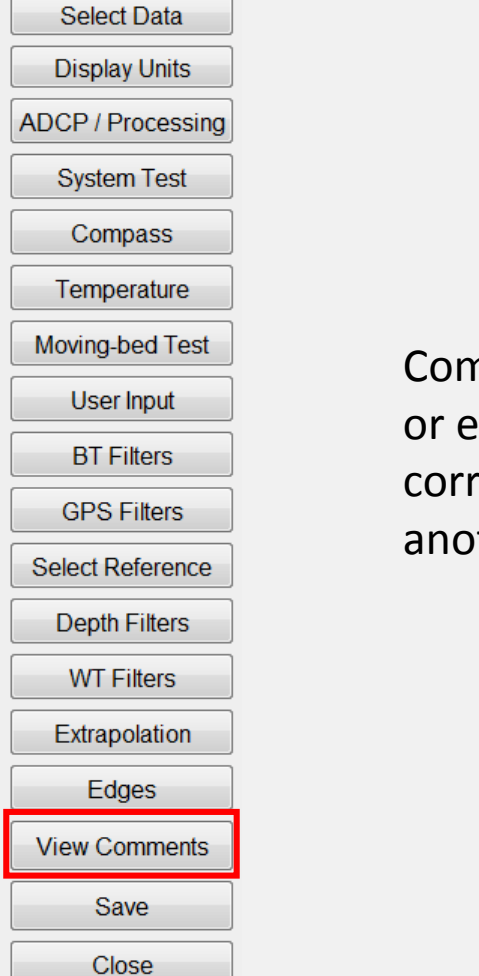

Comments cannot be deleted or edited. If you need to correct a comment do so with another comment.

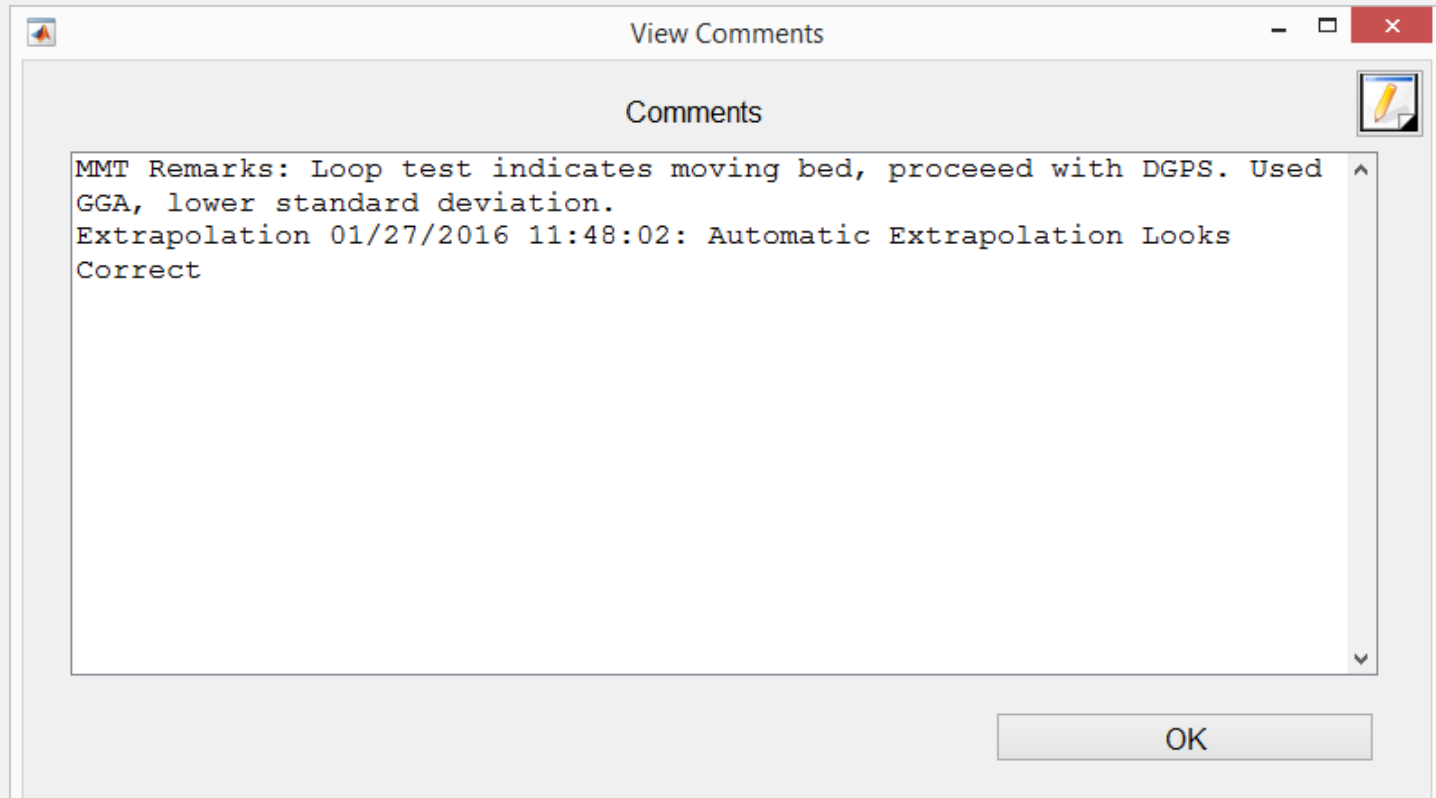

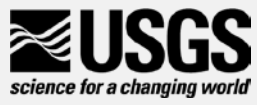

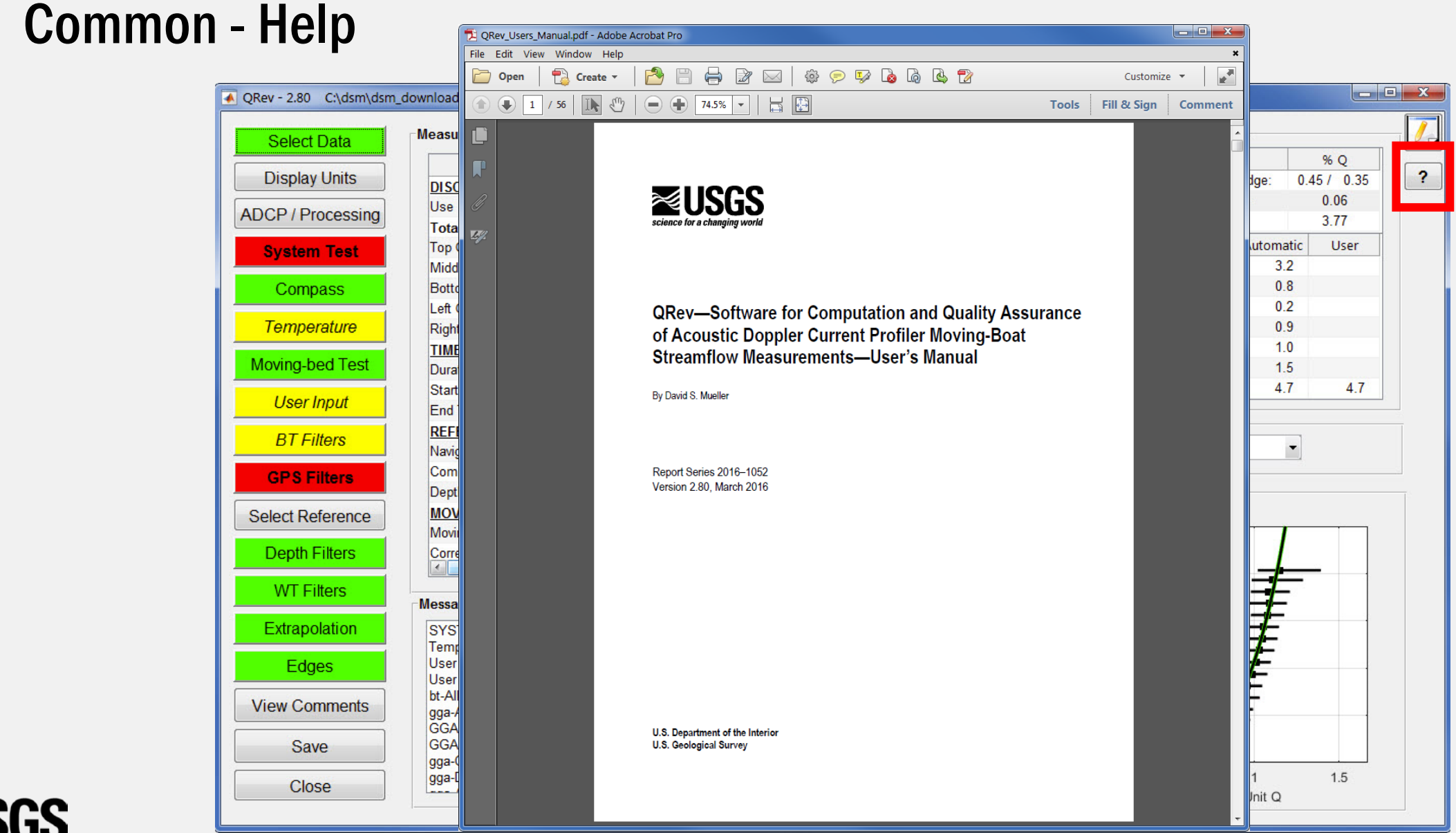

science for a changing world

#### Common Features in QRev Windows

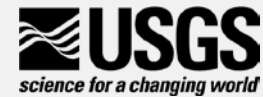

#### Select Data

**Select Data Display Units ADCP / Processing System Test** Compass Temperature Moving-bed Test **User Input BT Filters GPS Filters** 

#### Select Reference

**Depth Filters** 

#### **WT Filters**

Extrapolation Edges

#### **View Comments**

Save **Close** 

# • SonTek: Transect

- \*.mat files only
- not the moving-bed tests
- CompassCal folder in default location
- SystemTest folder in default location
- TRDI: \*.mmt file
	- Option for Checked Only
- QRev: \*.mat file saved by QRev

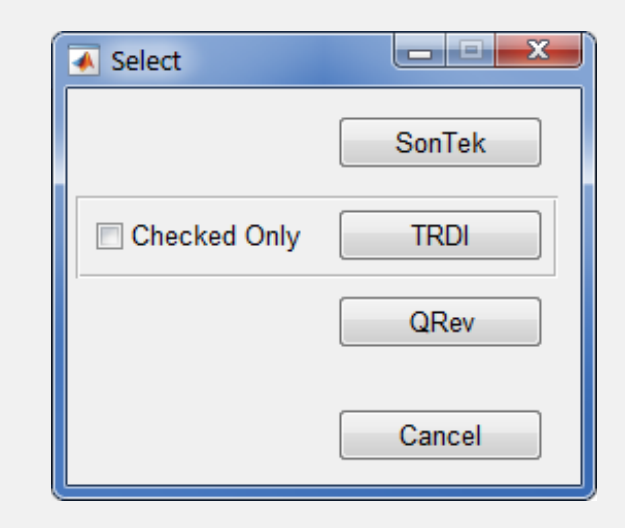

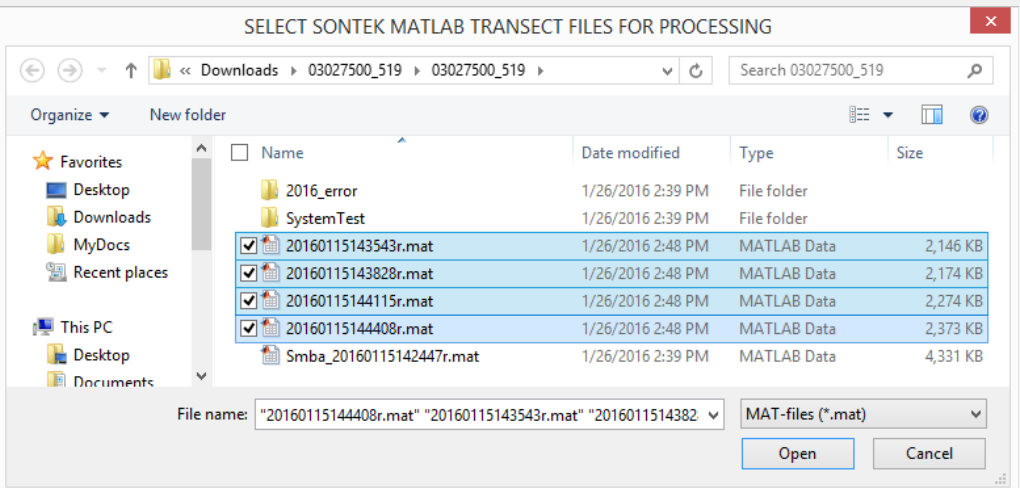

## QRev Processing

- User loads data
- QRev processes data
	- Use loaded boat velocity reference (BT, GGA, VTG) with composite tracks off
	- Use 4-beam average depths with composite depths on
	- Apply automated filters
	- Use automated extrapolation methods
	- Compute discharge
	- Complete quality assessment
	- Display data to user
- User reviews messages, makes necessary changes, and adds comments
- User saves data

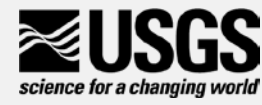

## Display Units

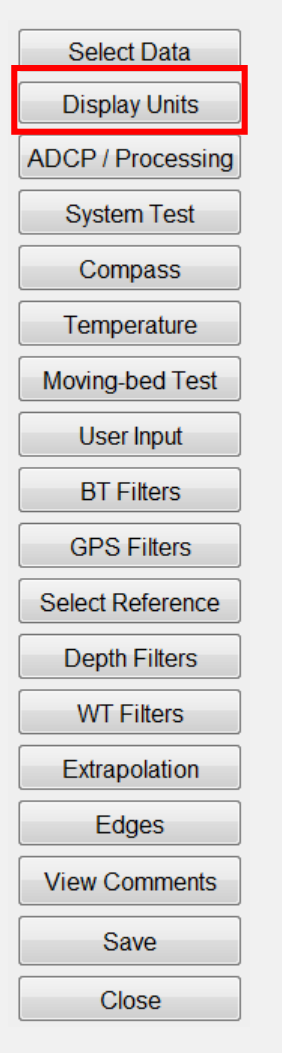

#### • Sets the units used for values displayed in Qrev

- English (default)
- $\bullet$  SI
- Option chosen will continue to be used when QRev is restarted
- Internally all processing is in SI units.

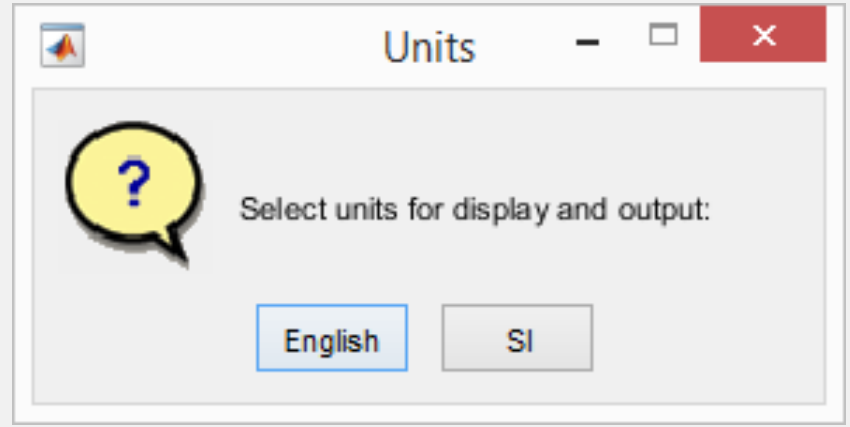

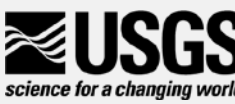

#### ADCP / Processing

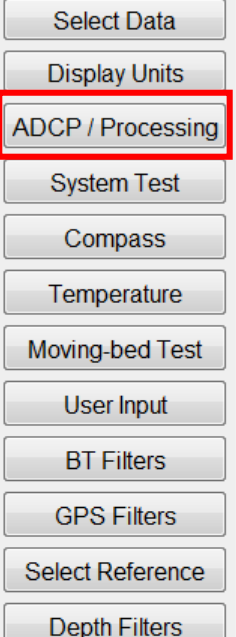

**WT Filters** 

Extrapolation

Edges

**View Comments** 

Save **Close** 

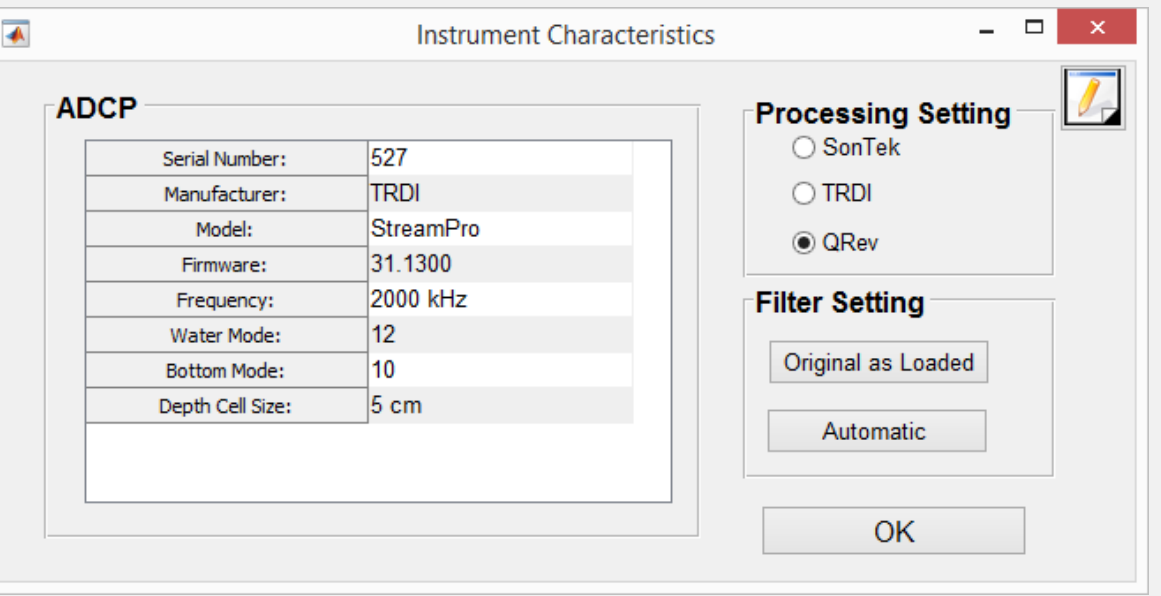

To process like WR2 or RSL:

- 1) Select SonTek or TRDI
- 2) Click Original as Loaded

Note: QRev always uses the automated extrapolation method by default.

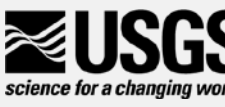

#### System Test

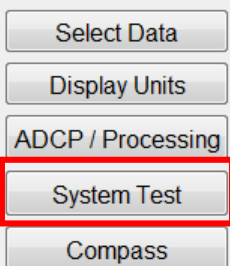

Temperature

Moving-bed Test

User Input

**BT Filters** 

**GPS Filters** 

Select Reference

**Depth Filters** 

**WT Filters** 

Extrapolation

Edges

**View Comments** 

Save

Close

#### System Test QA

- System test completed
- All tests passed

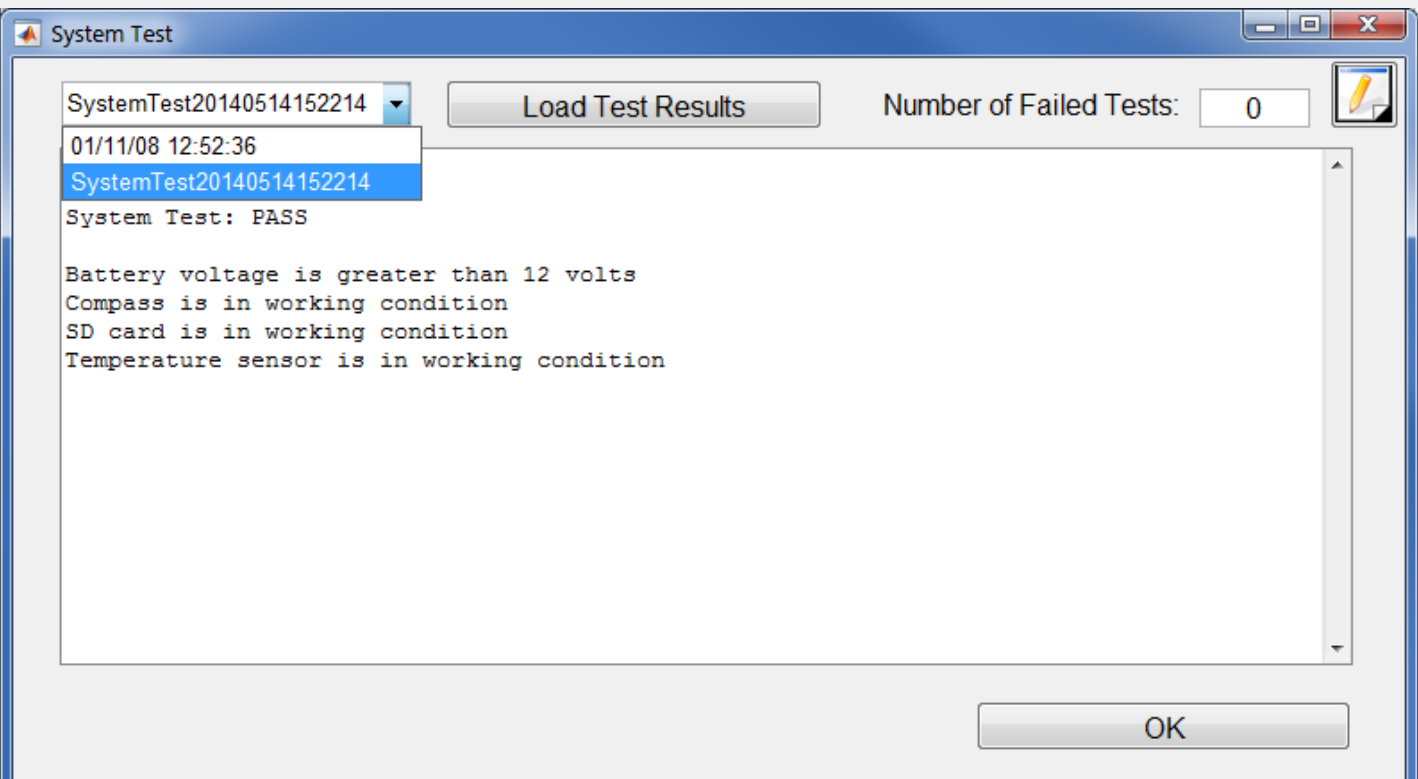

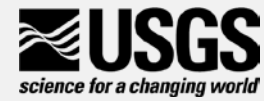

## **Compass**

**Select Data** 

**Display Units** ADCP / Processing

**System Test** 

Compass

Temperature

Moving-bed Test

**User Input** 

**BT Filters** 

**GPS Filters** 

Select Reference

**Depth Filters** 

**WT Filters** 

Extrapolation

Edges

**View Comments** 

Save

**Close** 

#### Compass QA

- Compass required (Loop or GPS)
- Calibration completed
- Evaluation completed (for TRDI ADCPs)

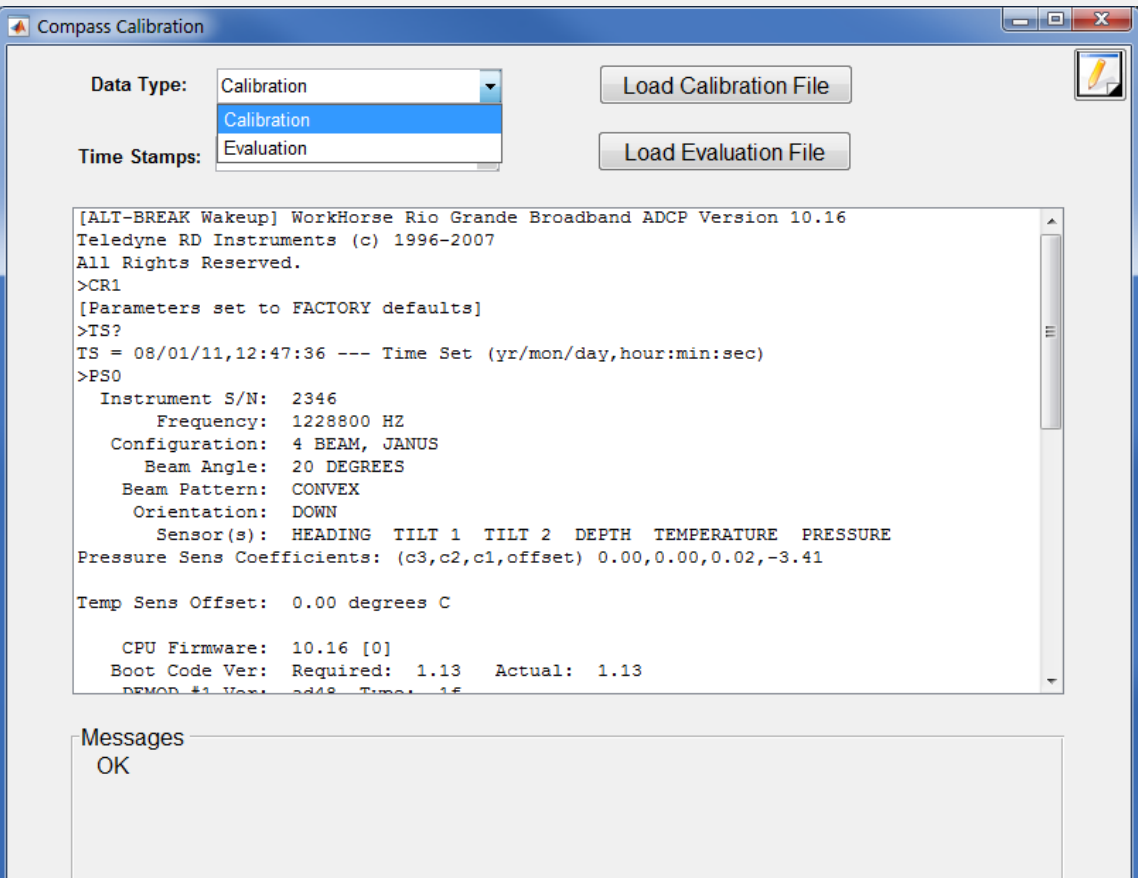

OK

science for a changing world

### **Temperature**

#### **Select Data Display Units**

ADCP / Processing

**System Test** 

Compass

Temperature Moving-bed Test

User Input

**BT Filters** 

**GPS Filters** 

Select Reference

**Depth Filters** 

**WT Filters** 

Extrapolation Edges

**View Comments** 

Save **Close** 

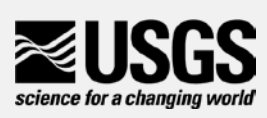

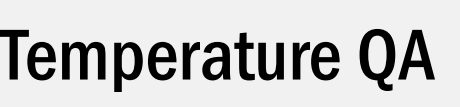

- Range during measurement
	- > 1 degrees C
- Difference from user's measurement
	- > 2 degrees C
	- If no ADCP temperature entered, the mean for the whole measurement is used.

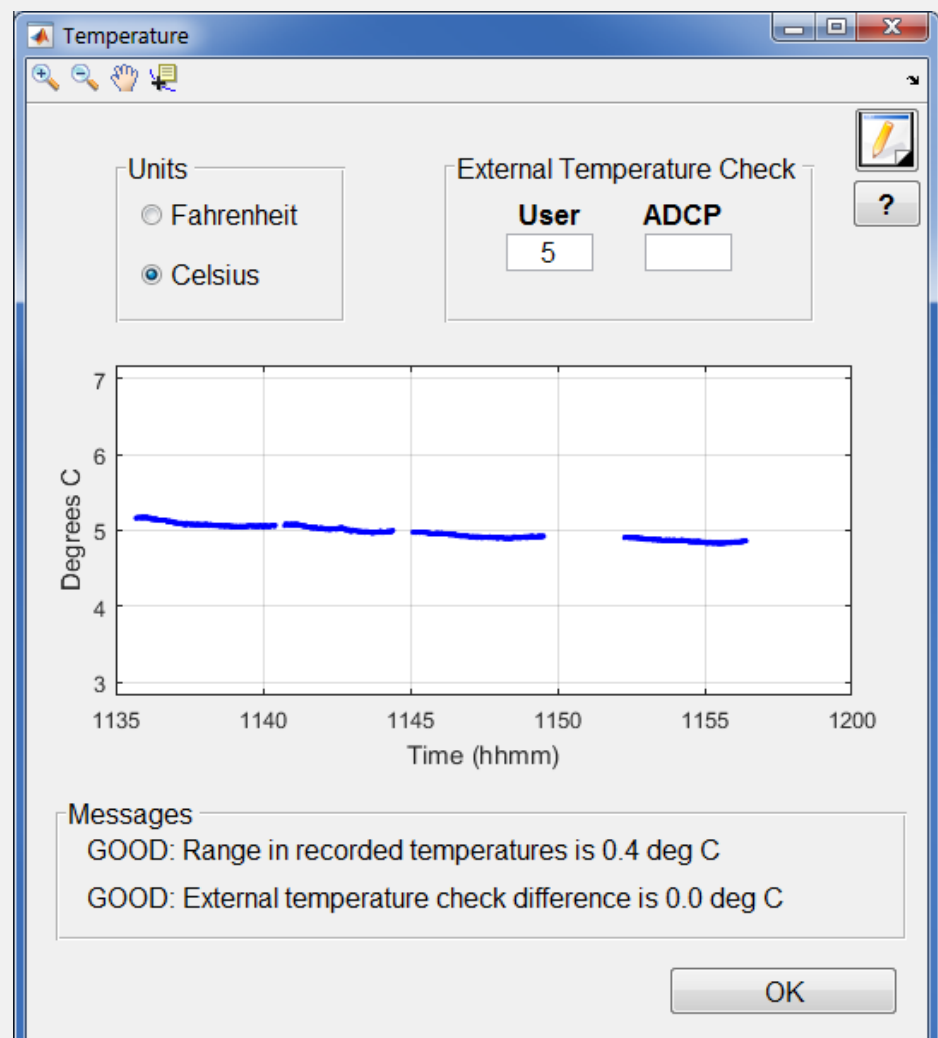

#### Moving-bed Test (Loop Test)

**Select Data** 

**Display Units** 

ADCP / Processing

**System Test** 

Compass

Temperature

Moving-bed Test

User Input

**BT Filters** 

**GPS Filters** 

Select Reference

Depth Filters

**WT Filters** 

Extrapolation

Edges **View Comments** 

Save

Close

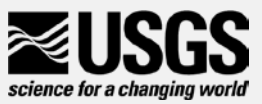

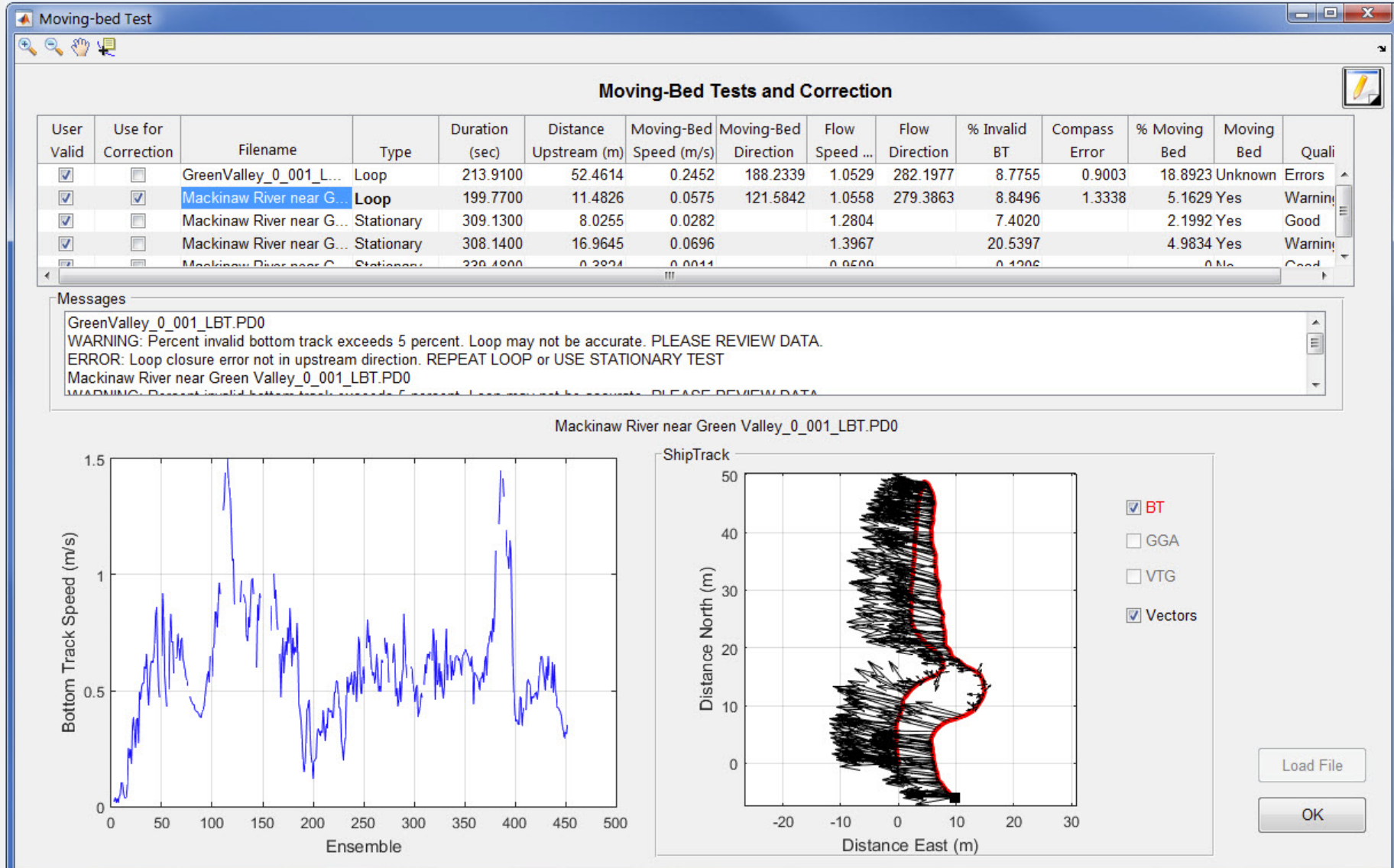

#### Moving-bed Test (Stationary Test)

#### **Select Data**

**Display Units** ADCP / Processing

**System Test** 

Compass

Temperature

Moving-bed Test

User Input

**BT Filters** 

**GPS Filters** 

Select Reference

**Depth Filters** 

**WT Filters** 

Extrapolation

Edges **View Comments** 

Save

Close

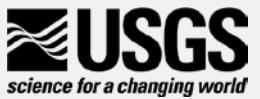

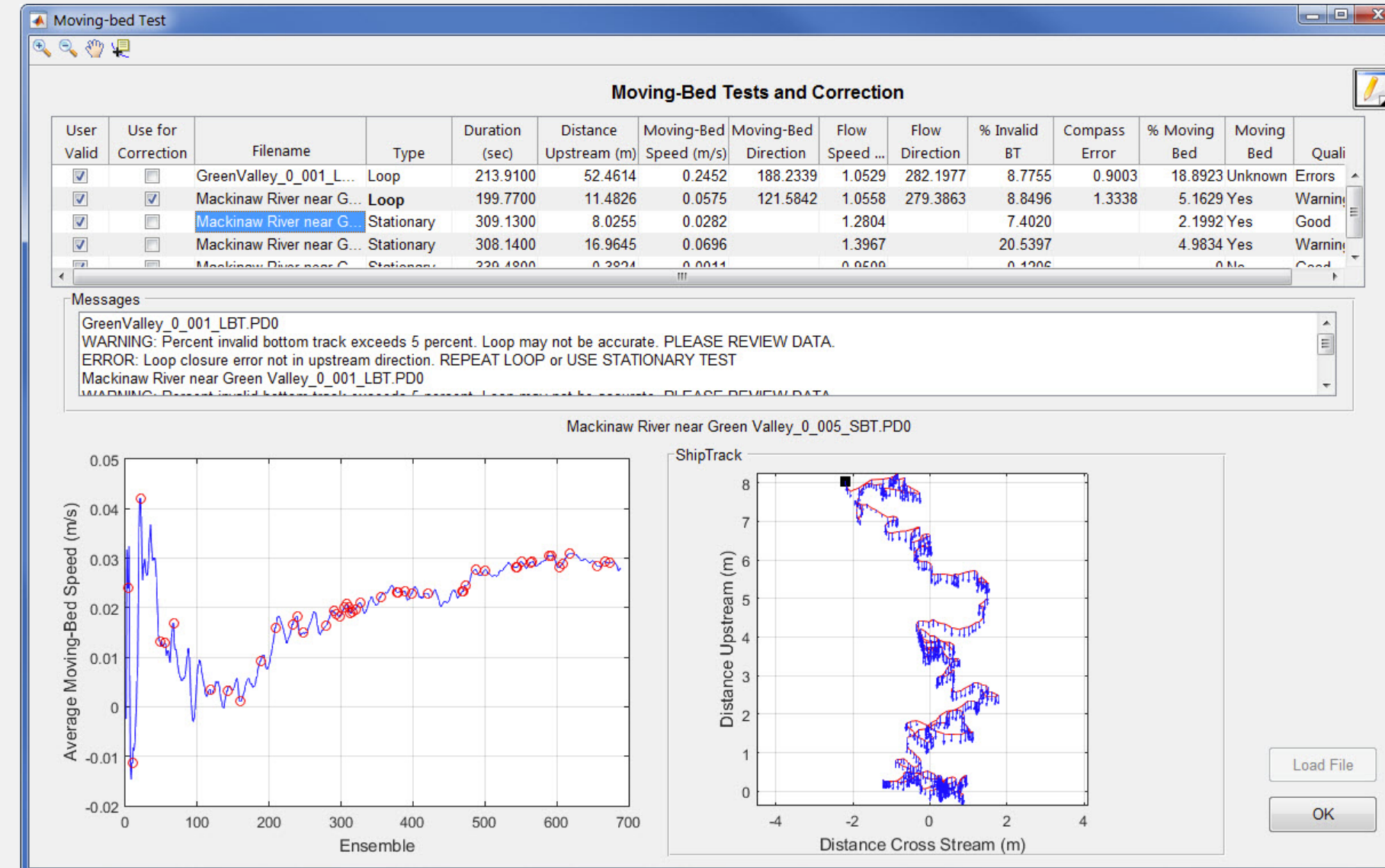

 $\mathbf{v}$ 

#### Moving-bed Test Auto Selection for Multiple Tests

- Used to determine if there is a moving-bed
- Used to correct for a moving-bed if applicable
- Priority
	- Last loop test which does not have critical errors
	- If not valid loop, all stationary tests that do not have critical errors
- QRev will not use a mix of loop and stationary tests

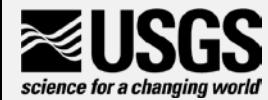

#### Moving-Bed QA

- Moving-bed test(s) completed
- Moving-bed test(s) valid (no critical errors)
- If stationary tests, a moving-bed, no GPS data: are there 3 stationary test?
- Loop test QA
	- Flow speed < 0.8 fps
	- % invalid BT  $>$  20%,  $>$  5%
	- Consecutive invalid BT > 10
	- Flow direction and compass evaluation
- Stationary test QA
	- Duration < 300 seconds
	- Equilibrium conditions reached
	- Invalid BT  $>$  50%,  $>$  10%

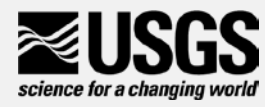

#### User Input

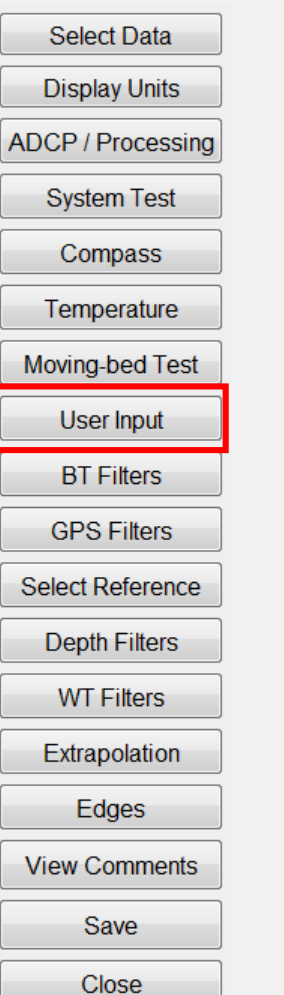

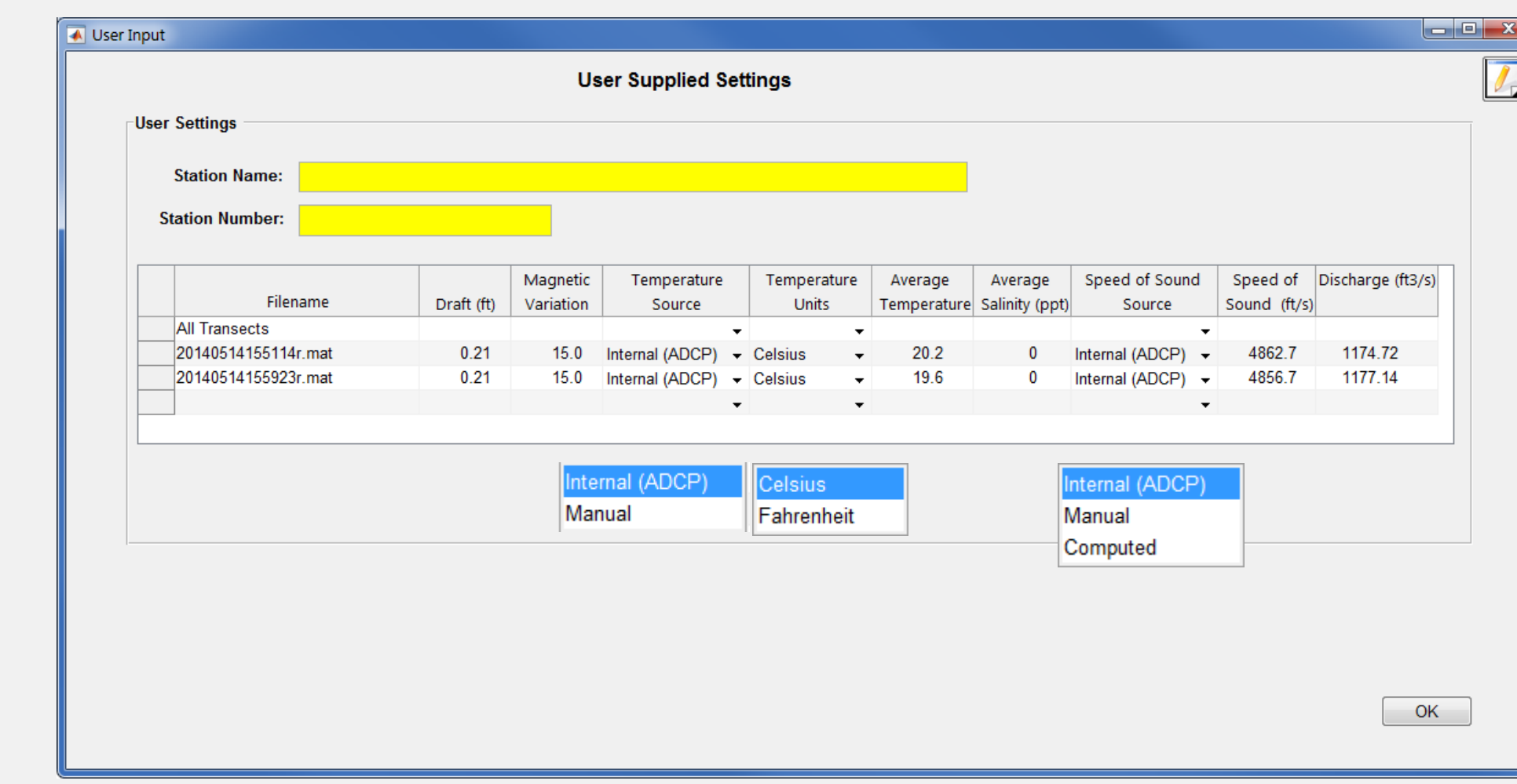

Entries in the first row apply to all transects.

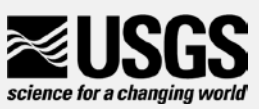

#### Use Input QA

- $\bullet$  Draft = 0
- Draft consistent for all transects
- Magvar consistent for all transects
- If GPS, magvar  $= 0$
- Station name and number provided

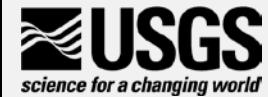

#### BT Filters

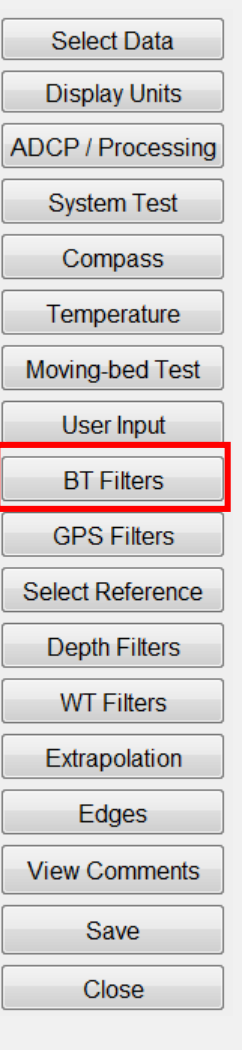

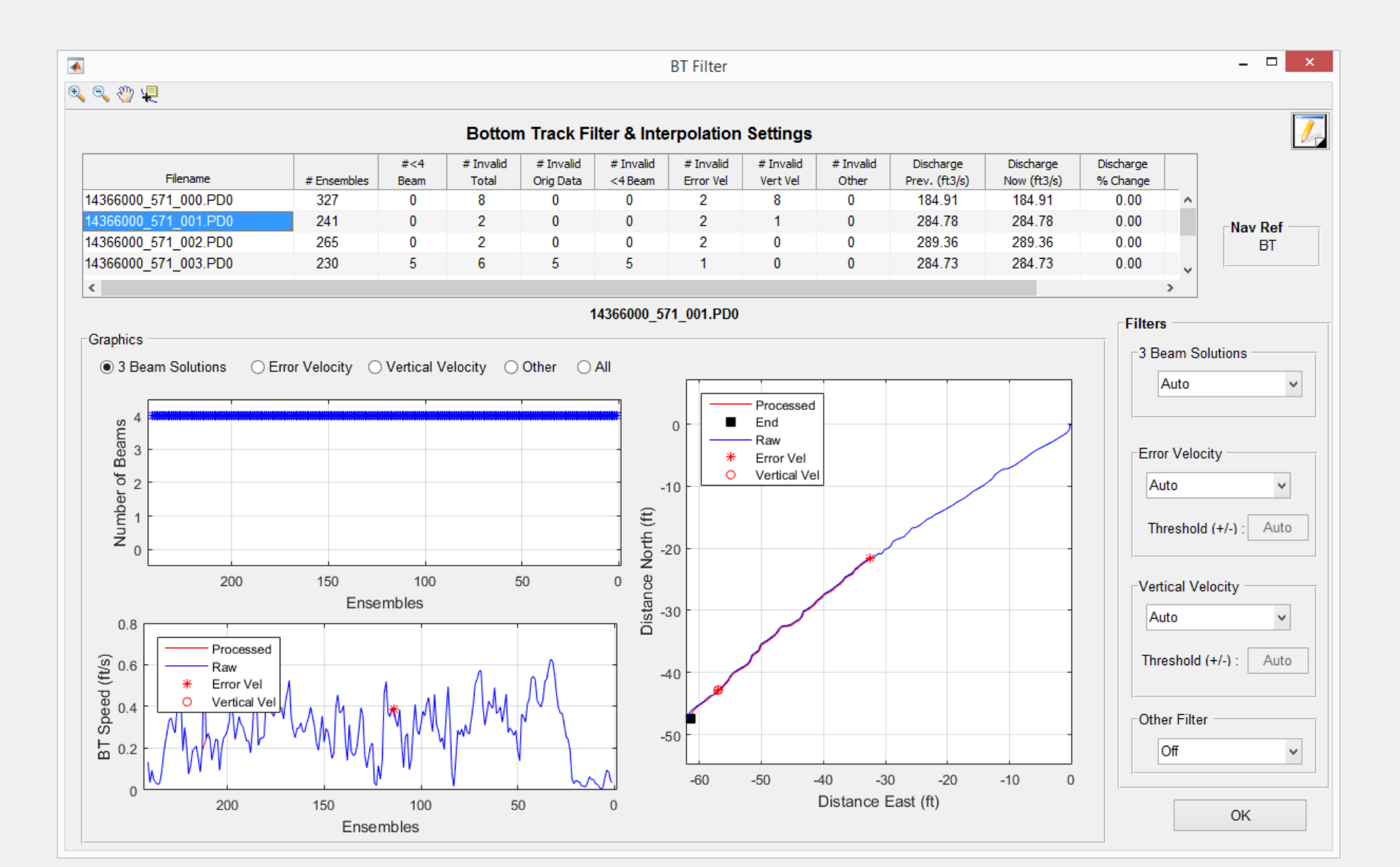

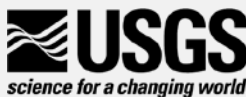

#### BT Filters – 3-Beam Solutions

- Auto
	- Default
	- Evaluates 3-beam solutions using neighboring data if within 50% uses as valid
- Allow will use 3-beam solutions
- 4-Beam Only requires all 4 beams to have valid velocity

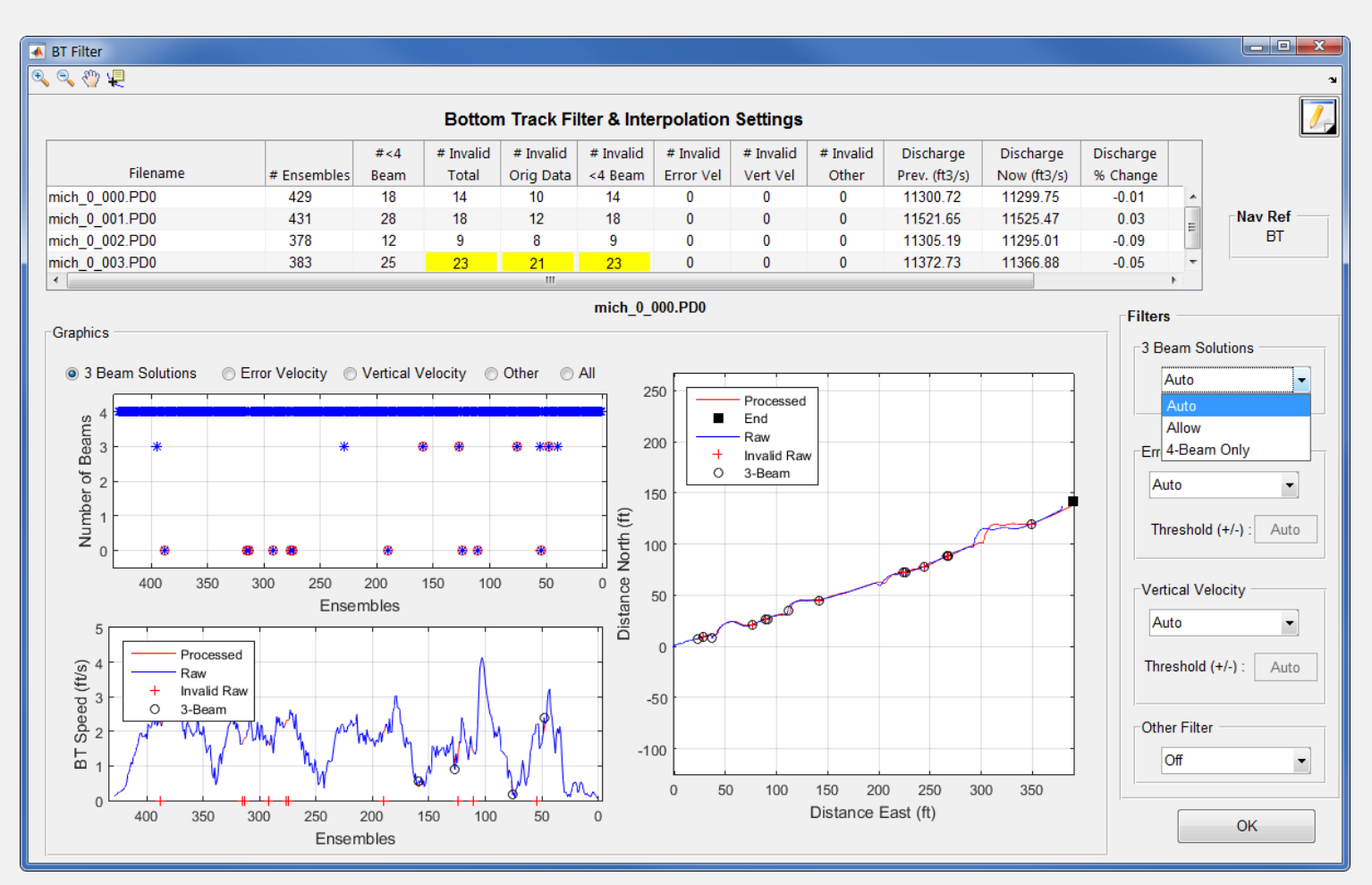

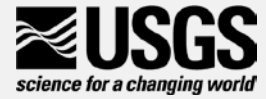

#### BT Filters - Error Velocity

- Auto
	- Default
	- Use variance of error velocity data to automatically set threshold limits for each transect
- Manual
	- Users enters value that is applied to all transects

• Off

• No error velocity filter applied

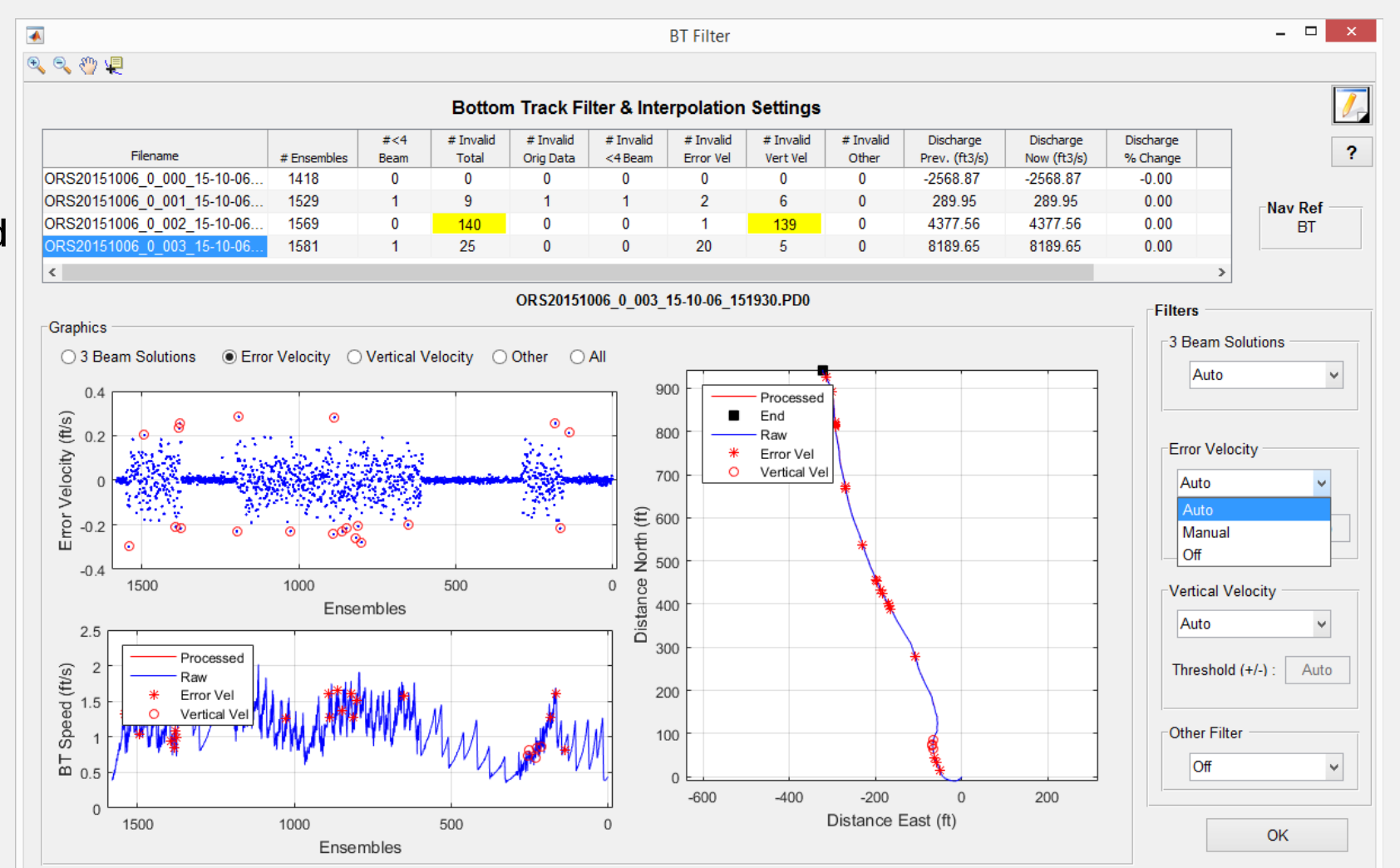

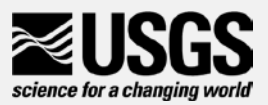

#### BT Filters – Vertical Velocity

- Auto
	- Default
	- Use variance of vertical velocity data<br>to automatically set threshold limits for each transect
- Manual
	- User enters value that is applied to all transects
- Off
	- No vertical velocity filter applied

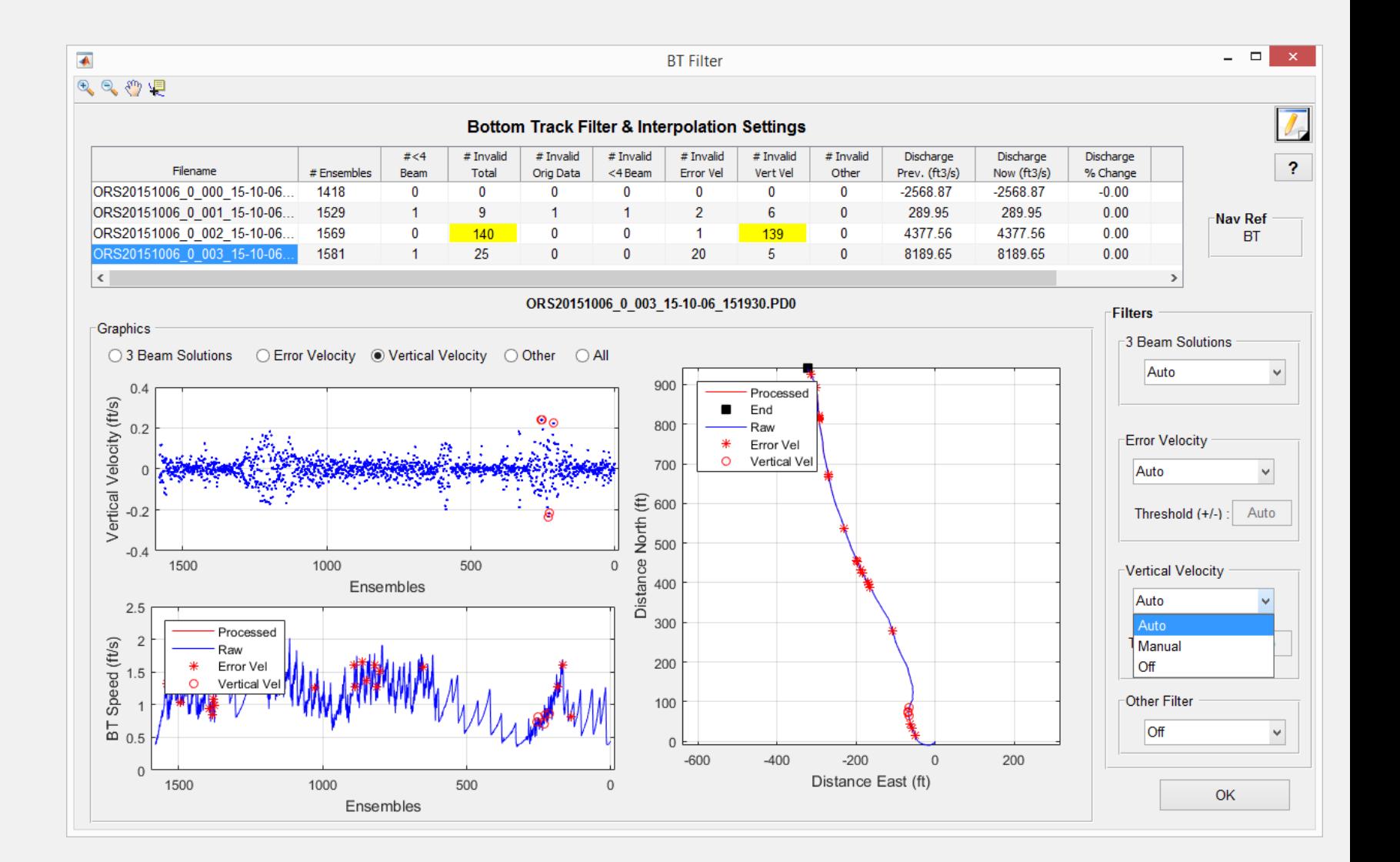

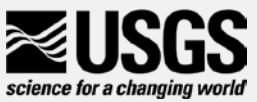

#### BT Filters – Other Filters

- Smooth
	- LOWESS smooth filter with dynamic moving window applied to detect and remove spikes
- Off
	- Default
	- No spike detection filter applied

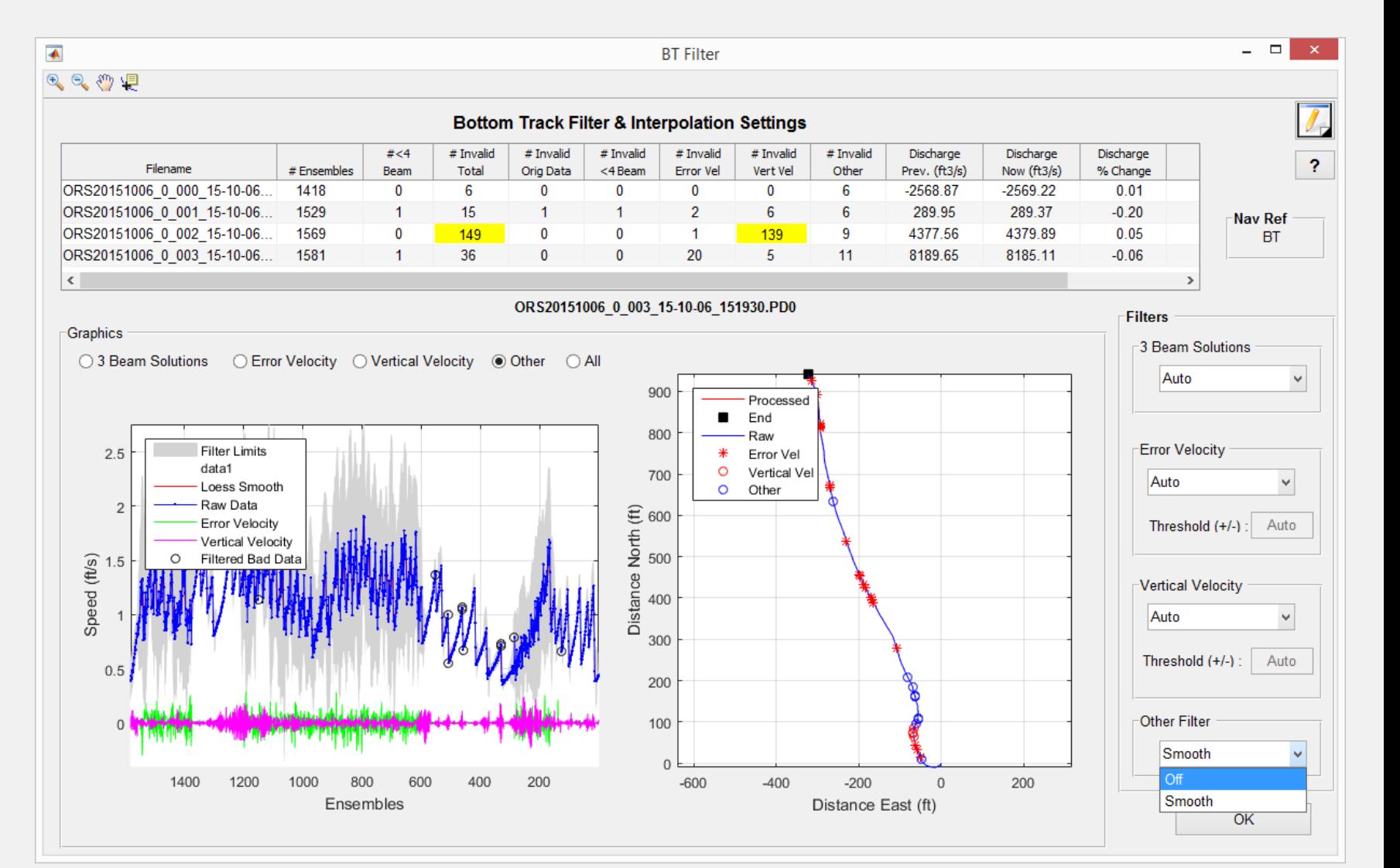

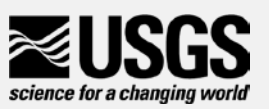

#### GPS Filters

#### **Select Data**

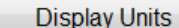

ADCP / Processing

**System Test** 

Compass

Temperature

Moving-bed Test

**User Input** 

**BT** Filters

**GPS Filters** 

**Select Reference** 

**Depth Filters** 

**WT Filters** 

Extrapolation

Edges

**View Comments** 

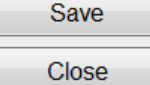

science for a changing world

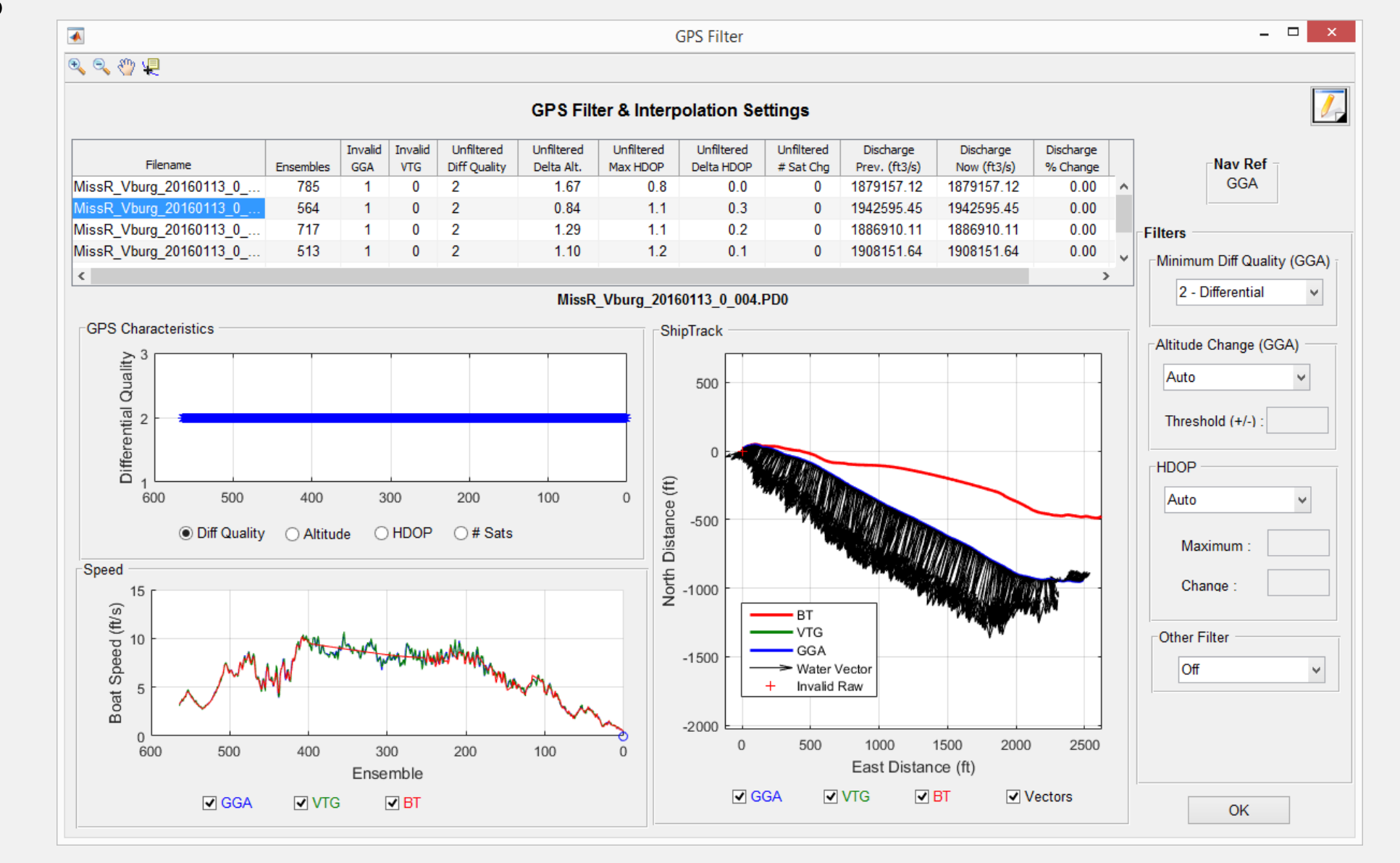

## GPS - Minimum Diff Quality (GGA)

- Minimum quality of GPS GGA data required
	- 1 Autonomous
	- 2 Differential
		- Default
	- $\bullet$  4 + RTK
- Does not affect VTG

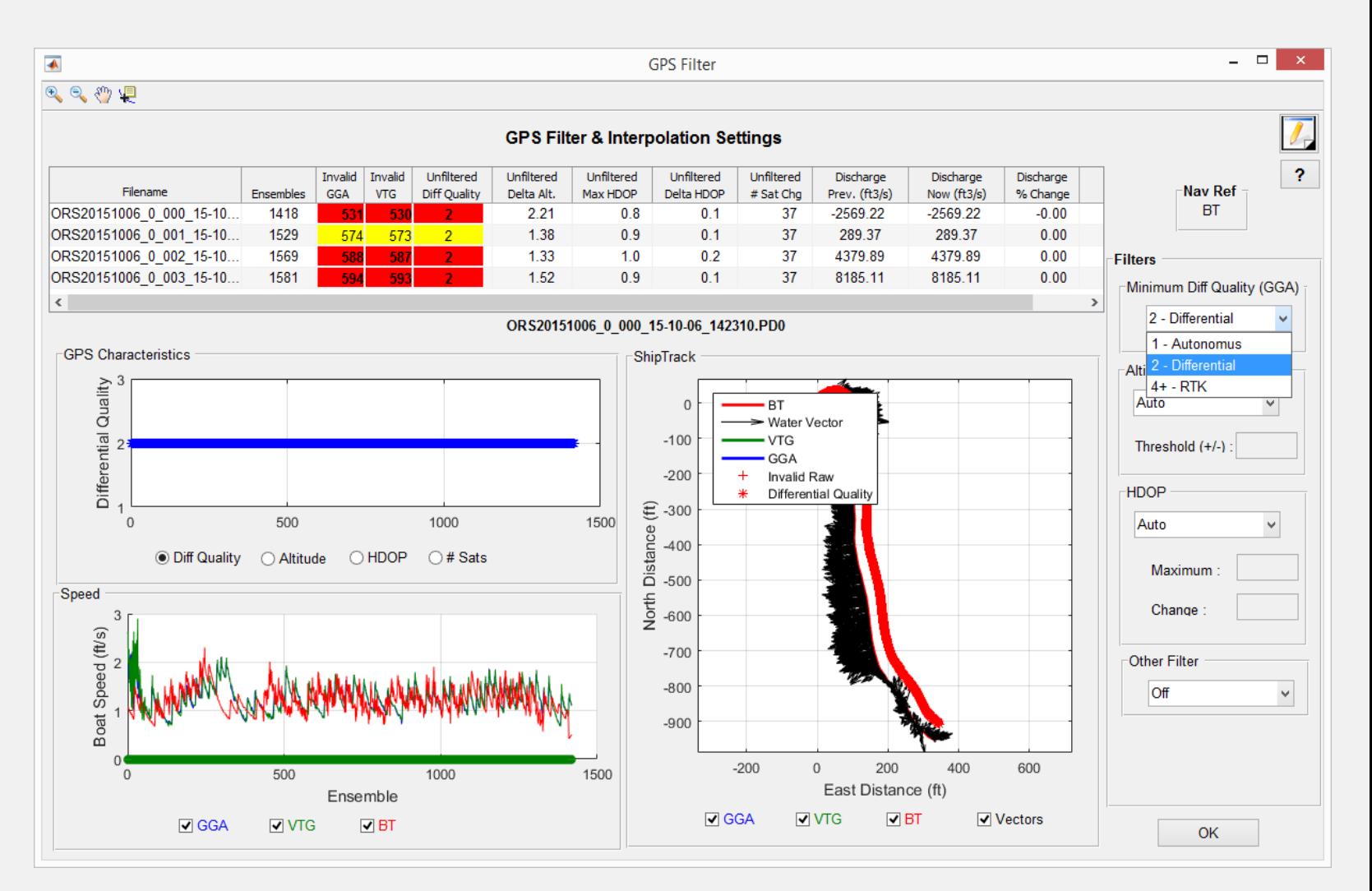

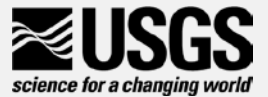

### GPS Filters – Altitude Change (GGA)

#### • Auto

- Default
- Set to 3 meters (9.84 ft)
- Manual
	- User specified
- Off
	- No Altitude Filter

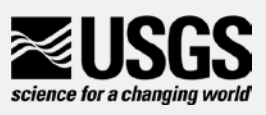

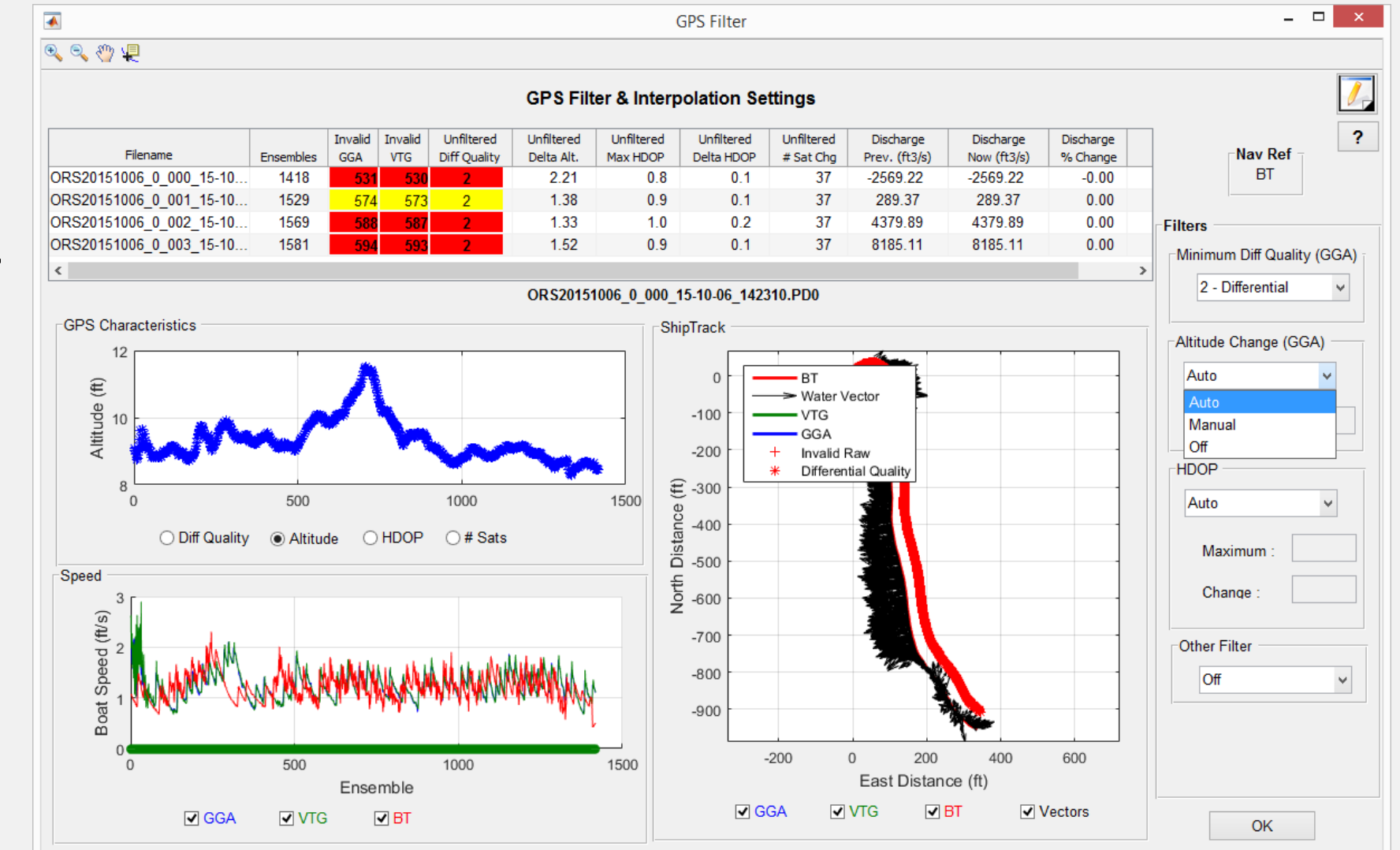

### GPS Filters - HDOP

- Auto
	- Default
	- Sets maximum HDOP to 2 and maximum change to 1
	- This may filter out data that is needed
- Manual
	- User selected
		- Maximum **HDOP**
		- Change in **HDOP**

• Off

• No HDOP Filter

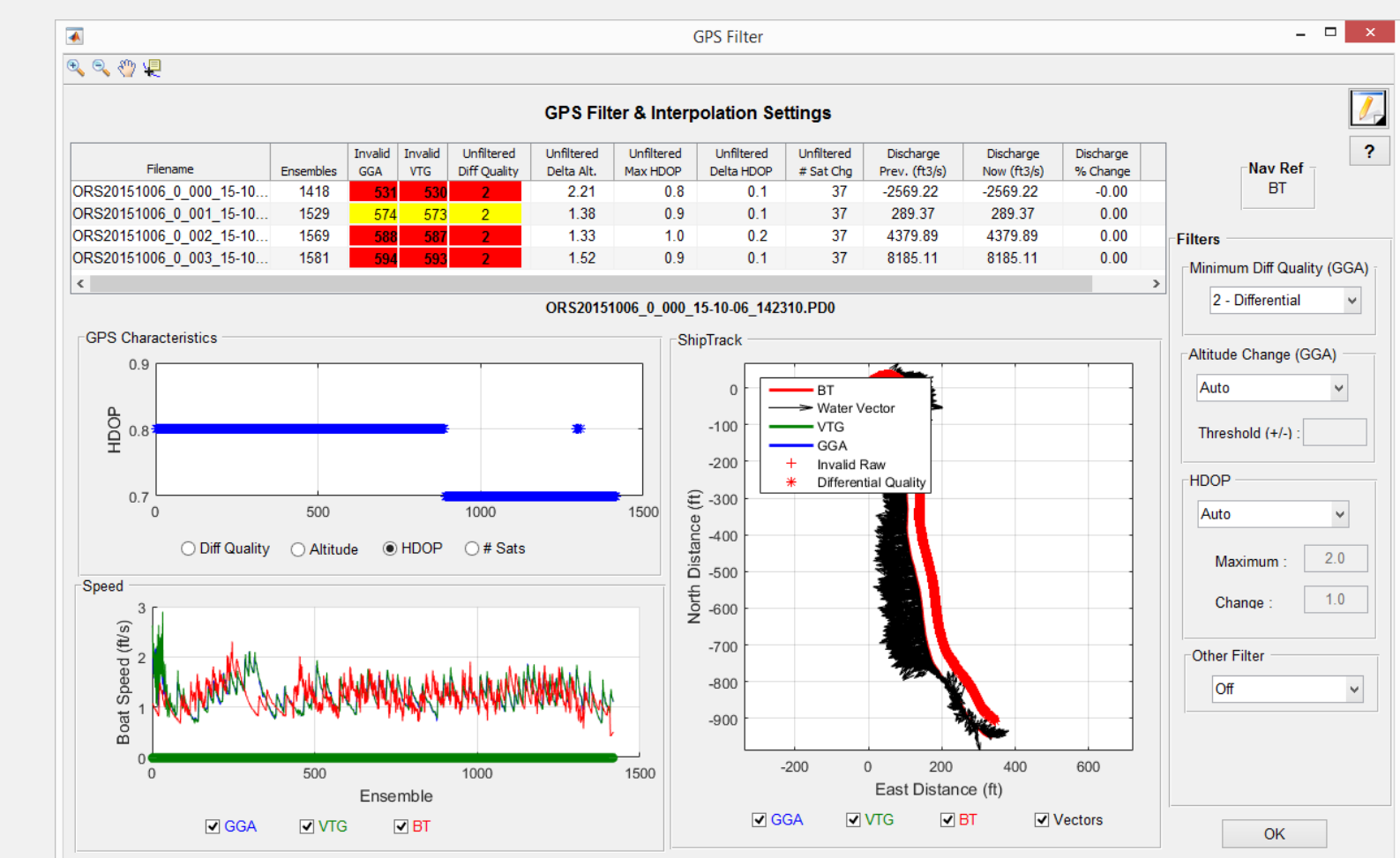

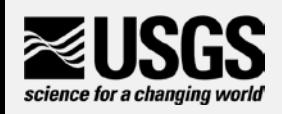

HDOP – Horizontal Dilution of Precision: Measure of possible error (GPS<br>accuracy) due to the geometry of the satellites visible to the GPS receiver (lower is better, < 2 preferred)

### GPS Filters - Other

• Smooth

• LOWESS smooth filter with dynamic moving window applied to detect and remove spikes

- Off
	- Default
	- No spike detection filter applied

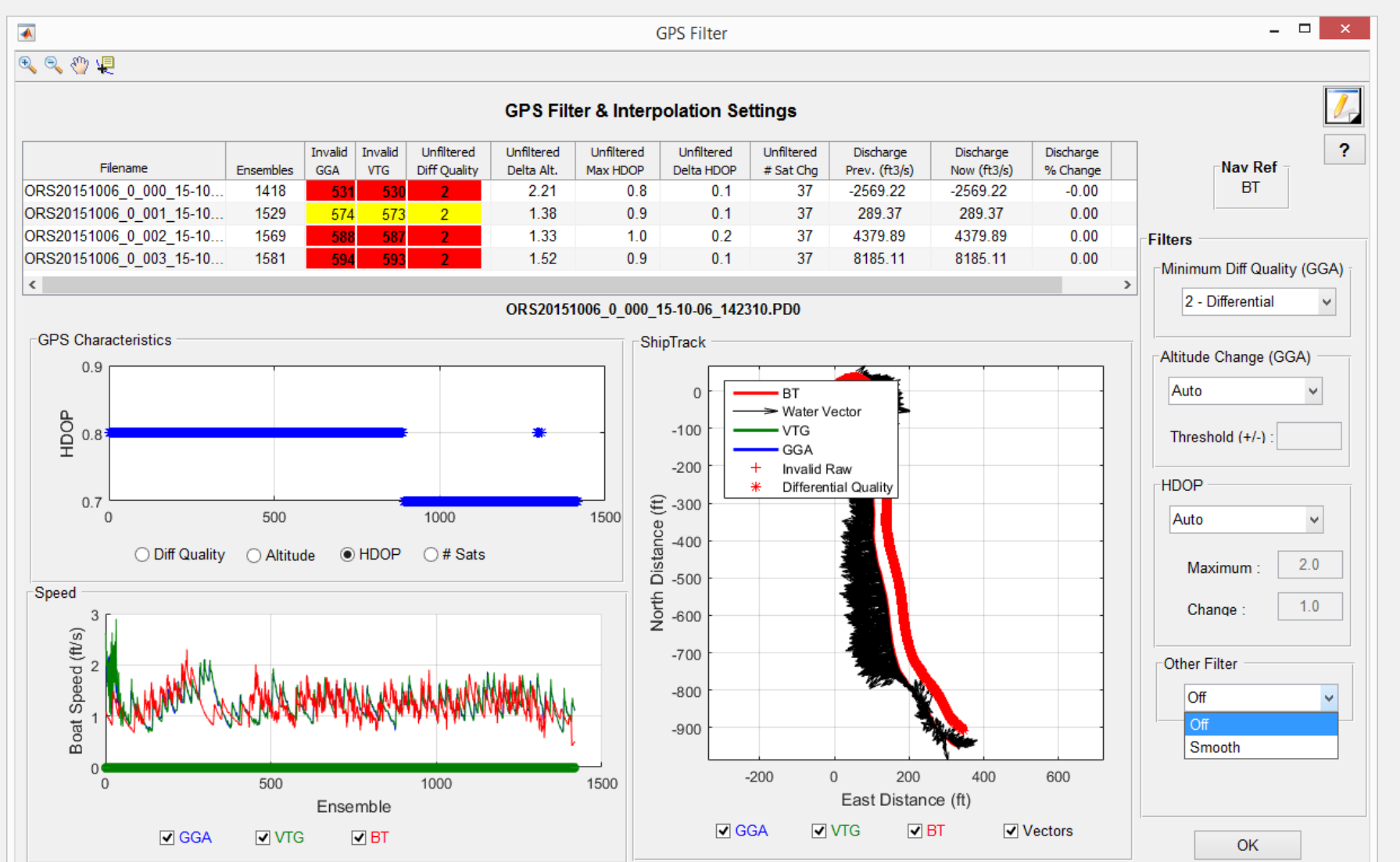

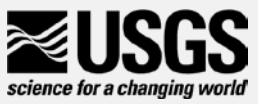

#### Select Reference

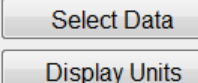

ADCP / Processing

**System Test** 

Compass

Temperature

Moving-bed Test

User Input

**BT Filters** 

**GPS Filters** 

Select Reference

**Depth Filters** 

**WT Filters** 

Extrapolation

Edges

**View Comments** 

Save **Close** 

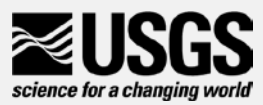

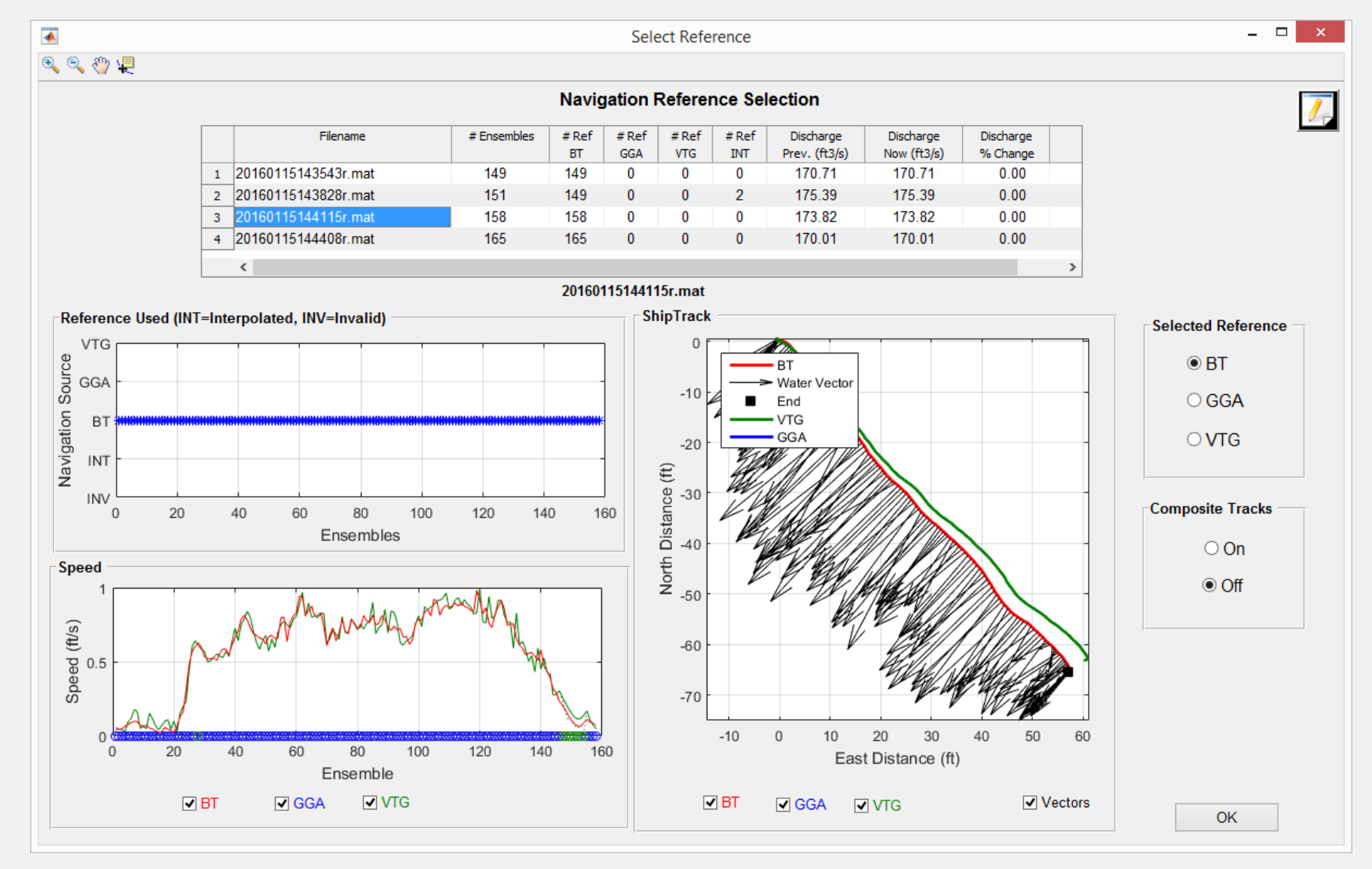

#### Depths

**Select Data Display Units** 

ADCP / Processing

**System Test** 

Compass

Temperature

Moving-bed Test

User Input

**BT Filters** 

**GPS Filters** 

Select Reference **Depth Filters** 

**WT Filters** 

Extrapolation

Edges **View Comments** 

Save **Close** 

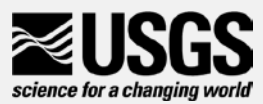

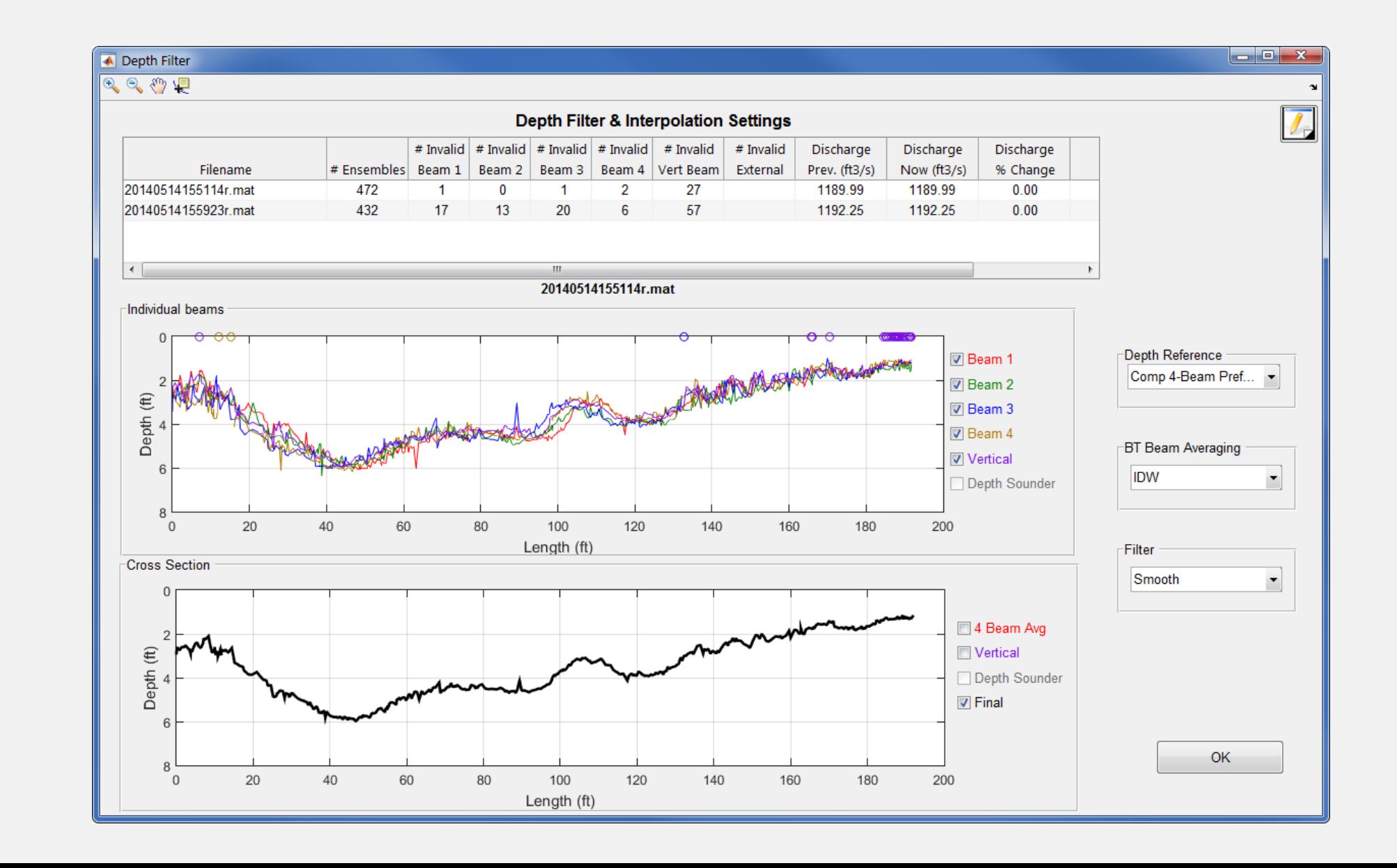

#### Depth Reference Options

- Comp 4-Beam Preferred
	- Default
	- Uses 4-beam average when available, if not uses depth sources
- 4-Beam Avg
	- Will only use the average of the 4-beam bottom track depths
- Vertical
	- Will only use vertical beam depths
- Comp Vertical Preferred
	- Uses vertical beam when available, if not uses other depth sources

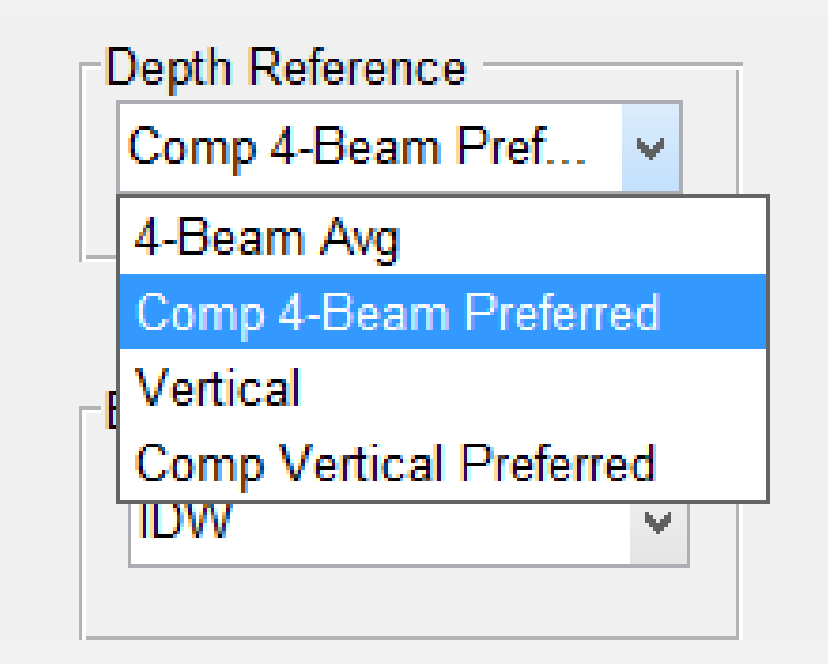

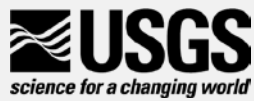

#### Bottom Track Depth Averaging Options

- IDW Inverse Depth weighted Average - default
- Simple Simple average of beam depths

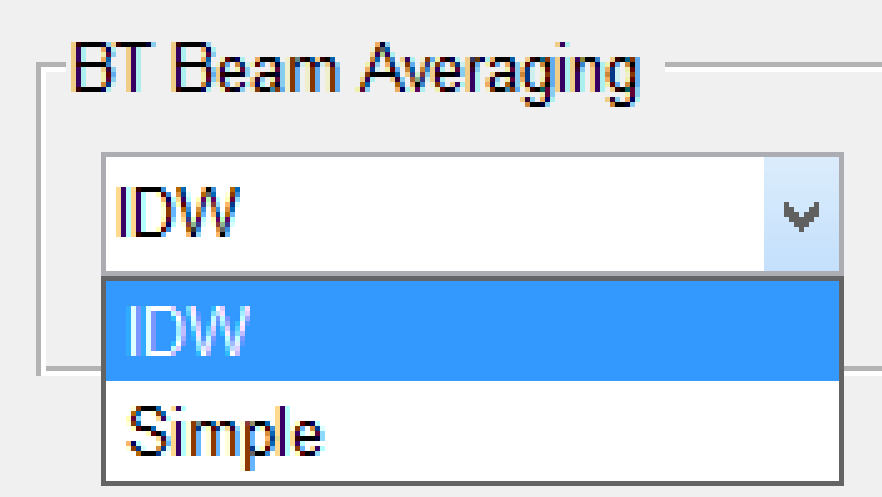

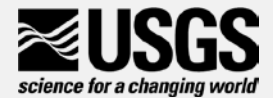

#### Depth Options to Filter out spikes

- Smooth: uses a LOWESS smooth filter
	- Default
	- Can have issues with large gaps
- TRDI Filter out a beam depth in an ensemble if it is > 1.75 time other beam depth
- Off No filtering of depth data

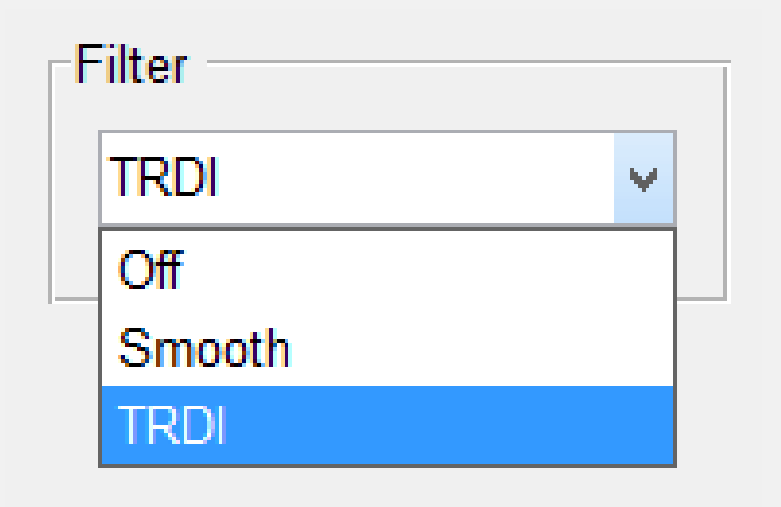

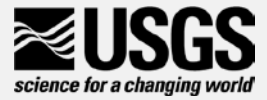

#### WT Filters

#### **Select Data**

**Display Units** 

#### ADCP / Processing

**System Test** 

Compass

Temperature

Moving-bed Test

User Input

**BT Filters** 

**GPS Filters** 

Select Reference

**Depth Filters** 

**WT Filters** 

Extrapolation

Edges **View Comments** 

Save Close

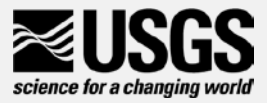

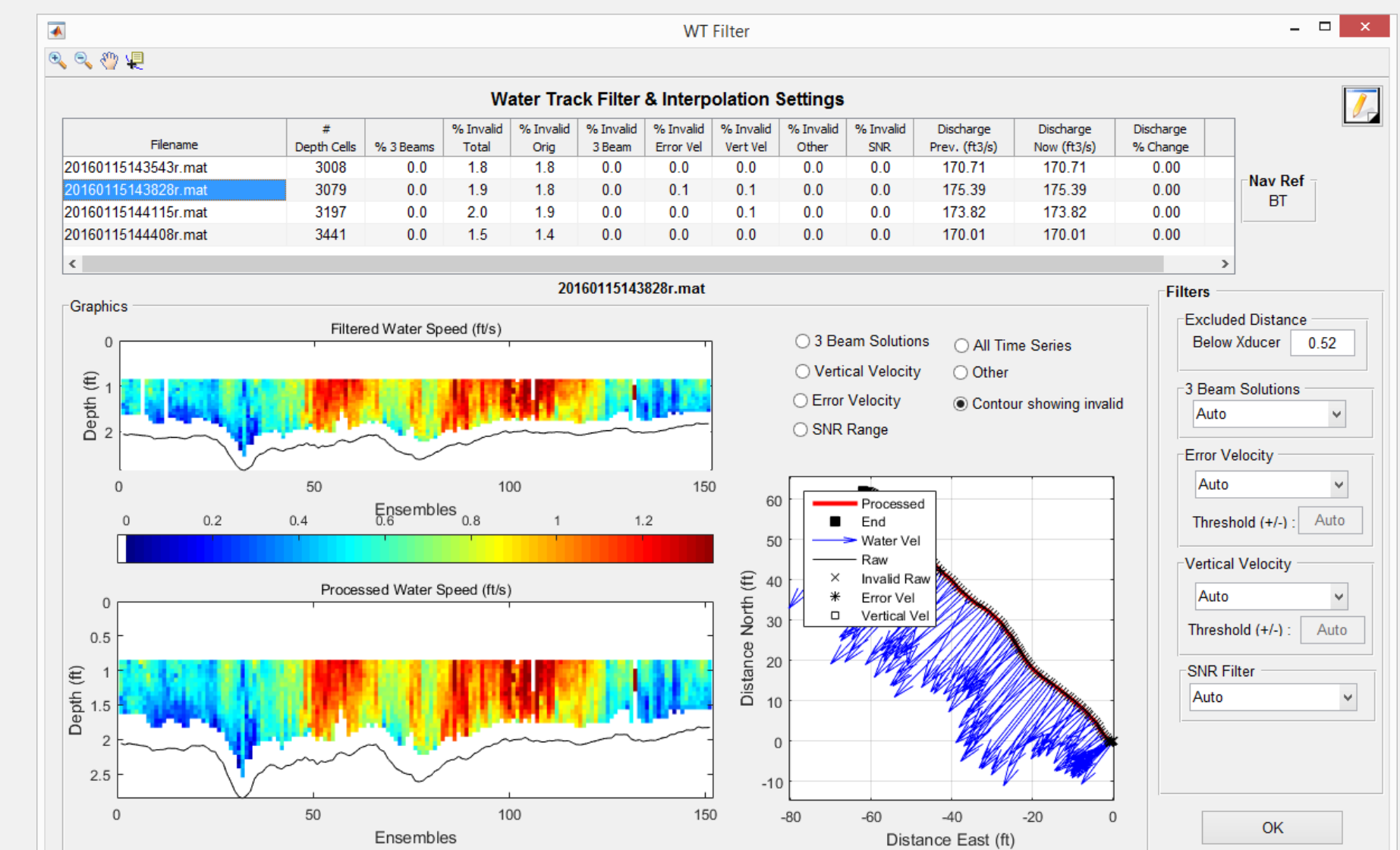

#### WT Filter – Excluded Distance

- Will exclude any data down to this distance below the ADCP
- For M9 defaults to .52 ft (to screen out water velocities possibly affected by flow disturbance)

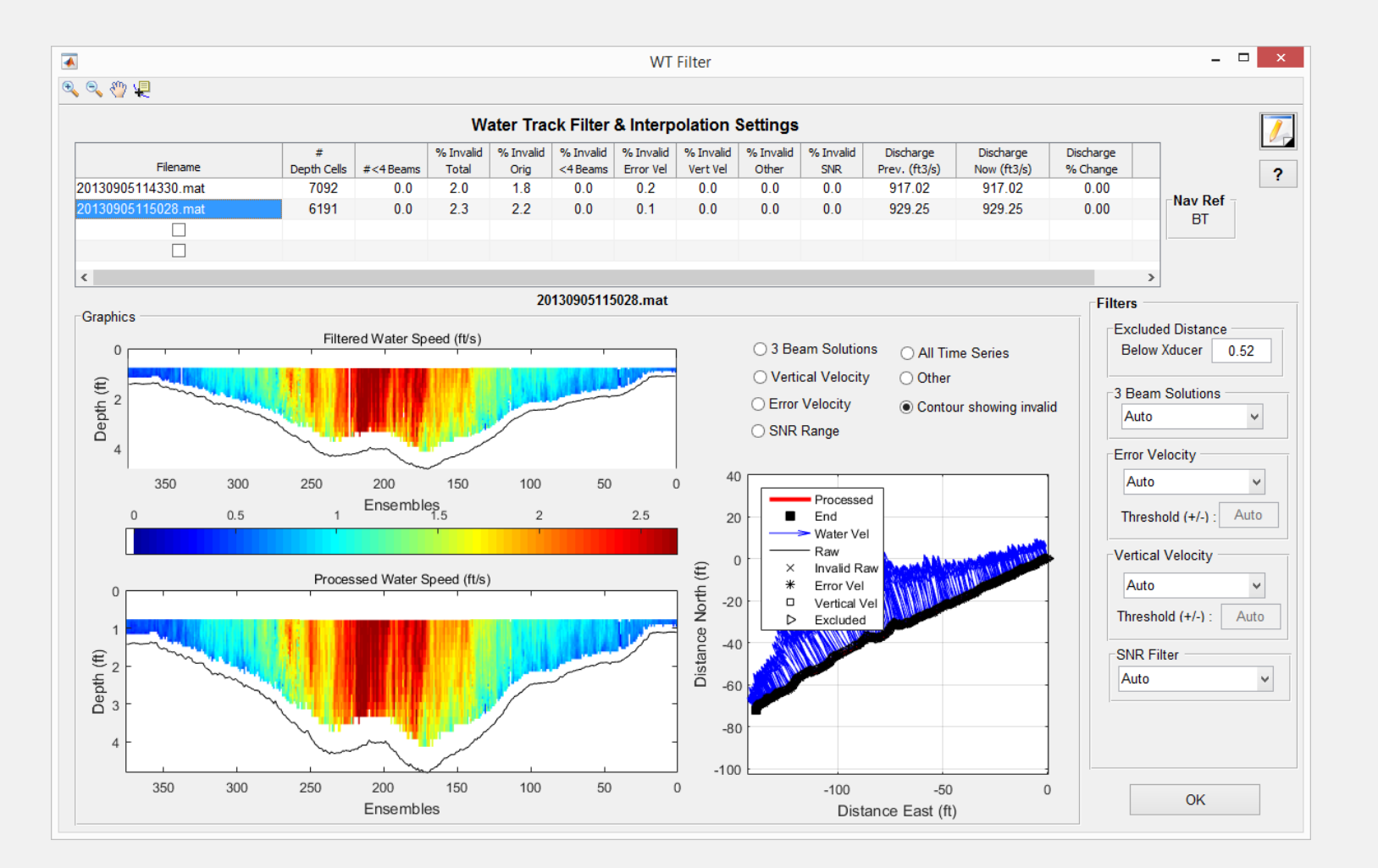

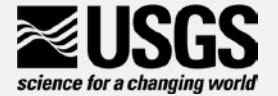

#### WT Filters – 3-Beam Solutions

- Auto
	- Default
	- Evaluates 3- beam solutions using neighboring data
- Allow will use 3- beam solutions
- 4-Beam Only requires all 4 beams to have valid velocity

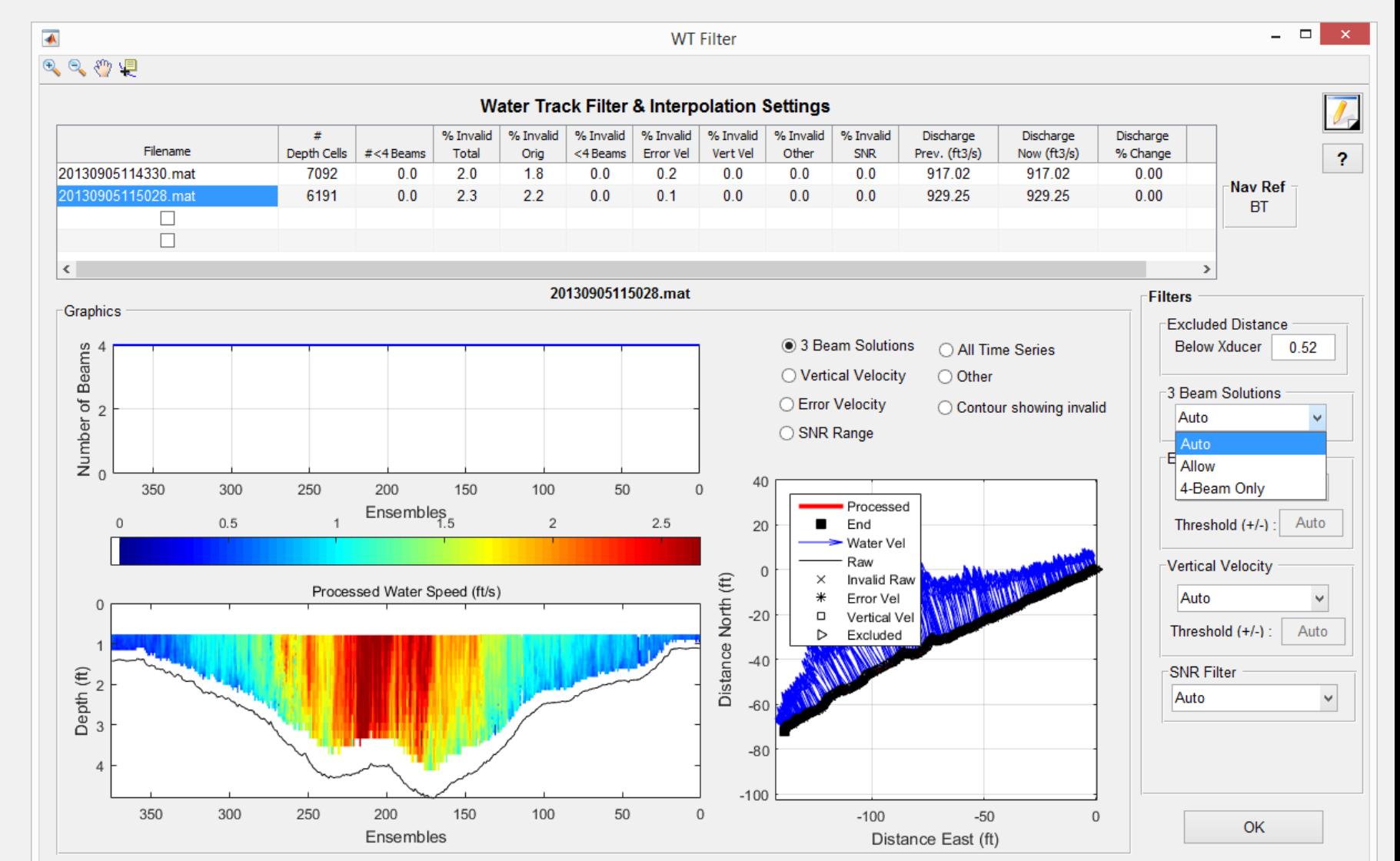

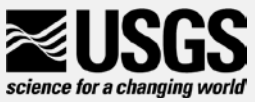

#### WT Filters – Vertical Velocity

#### • Auto

- Default
- Use variance of vertical velocity data to automatically set threshold limits for each transect
- Manual
	- User enters value that is applied to all transects
- Off
	- No vertical velocity filter applied
- For water track, these are the vertical velocities in each depth cell

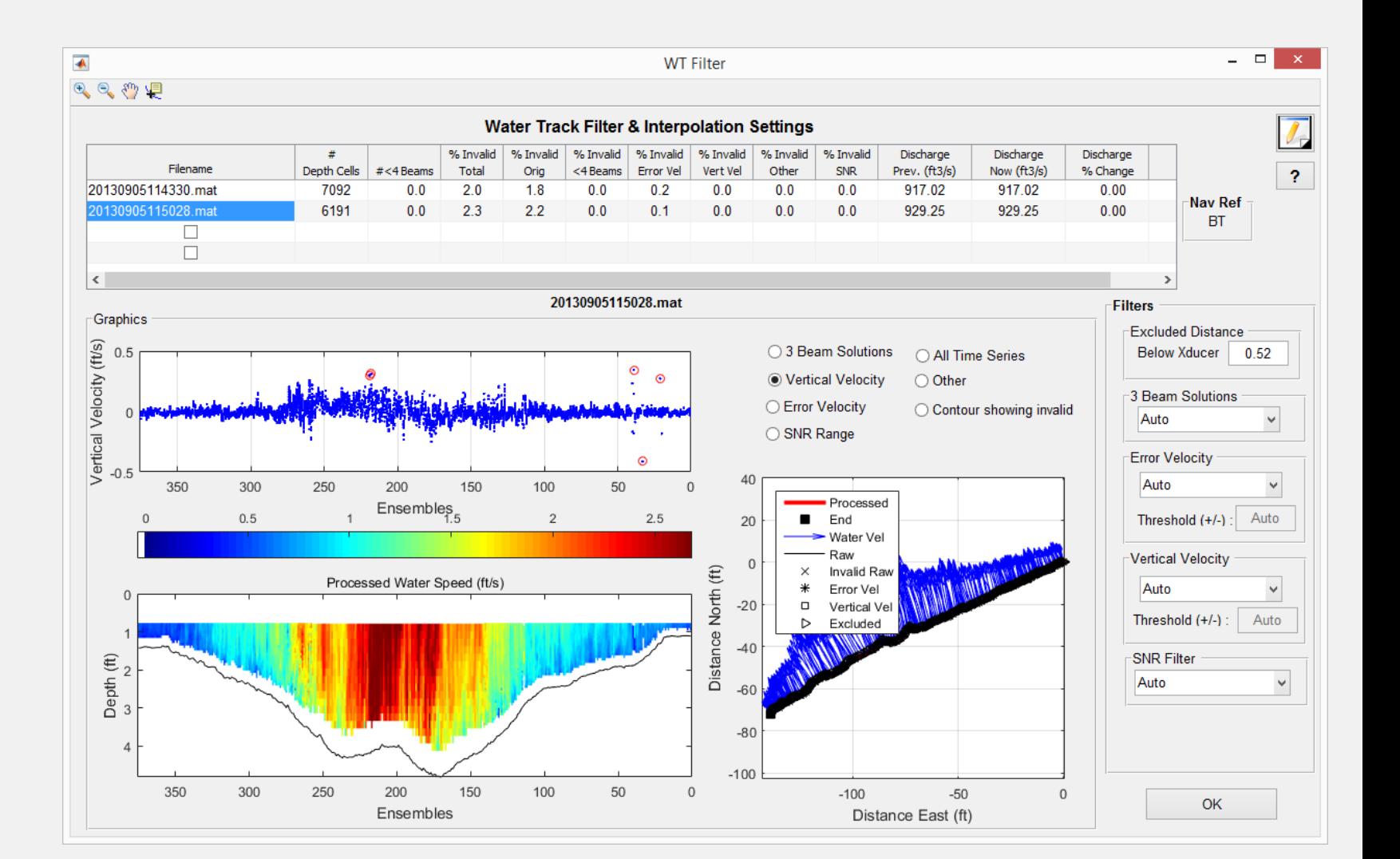

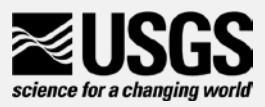

#### WT Filters – SNR Filter

- Currently can only be applied to SonTek Data
- Looks for differences between beam SNR in an attempt to filter out data that might be affected by air/bubbles in front of transducers
- Defaults on Auto with no Manual setting (SonTek Only)

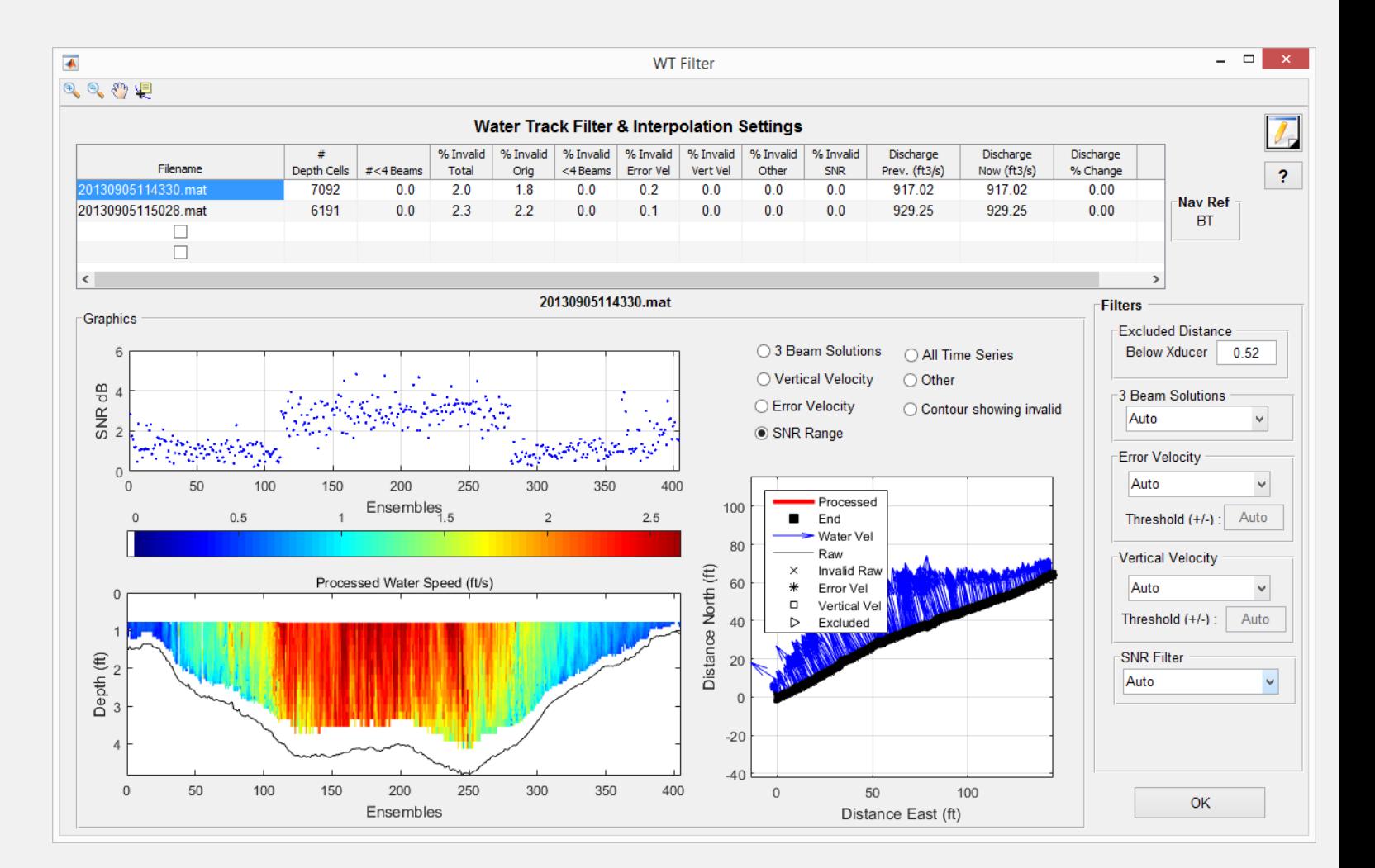

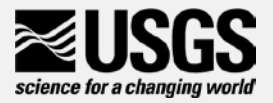

#### WT Filters – "All Time Series" Graph

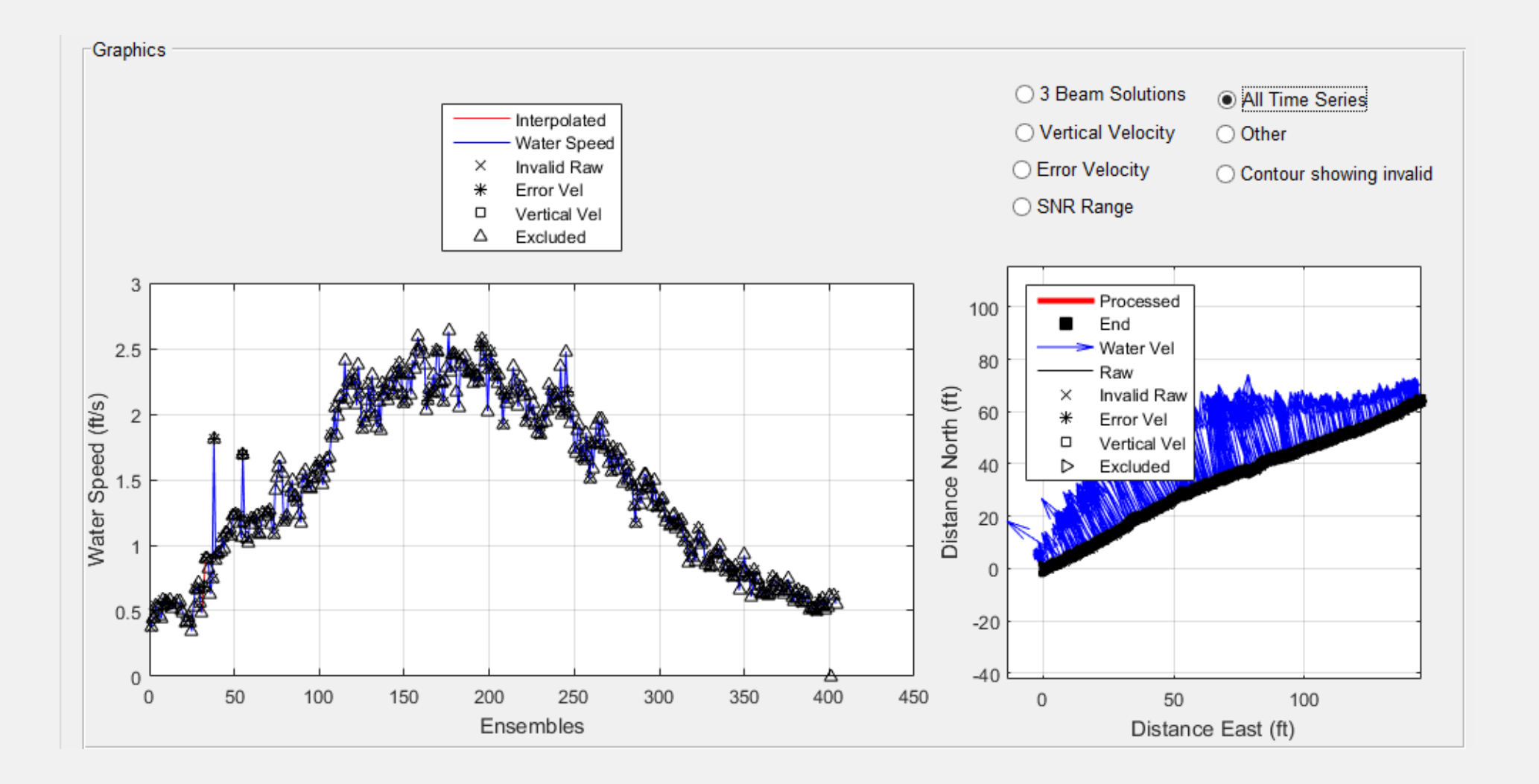

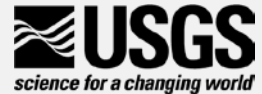

#### WT Filters - "Other" Graph

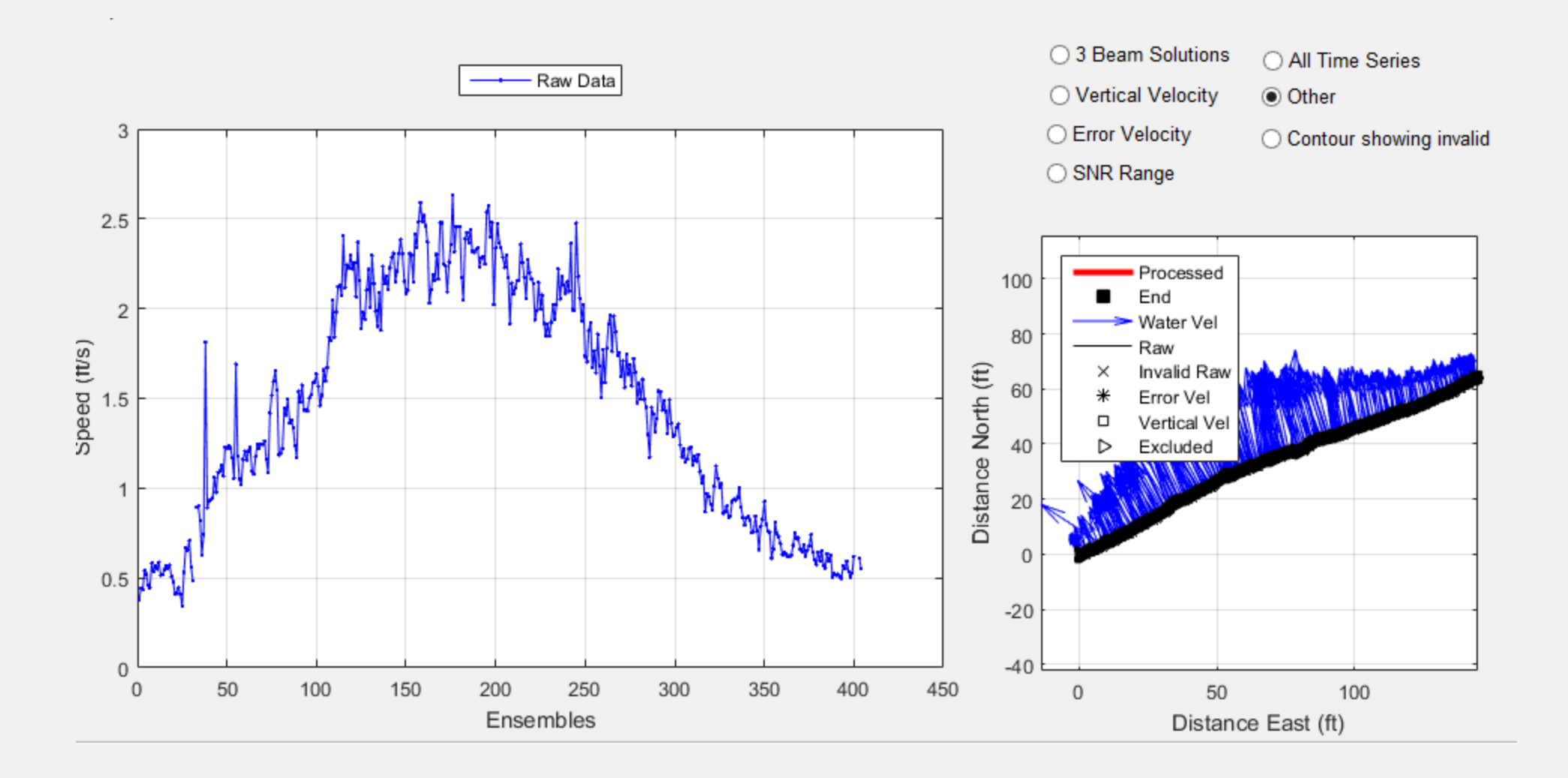

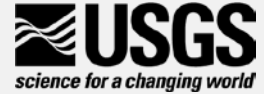

#### WT Filters - "Contour Showing Invalid" Graph

- Default view when entering WT Filters dialog
- Top graph shows contour with white space for invalid data
- Bottom graph is contour including interpolated velocities

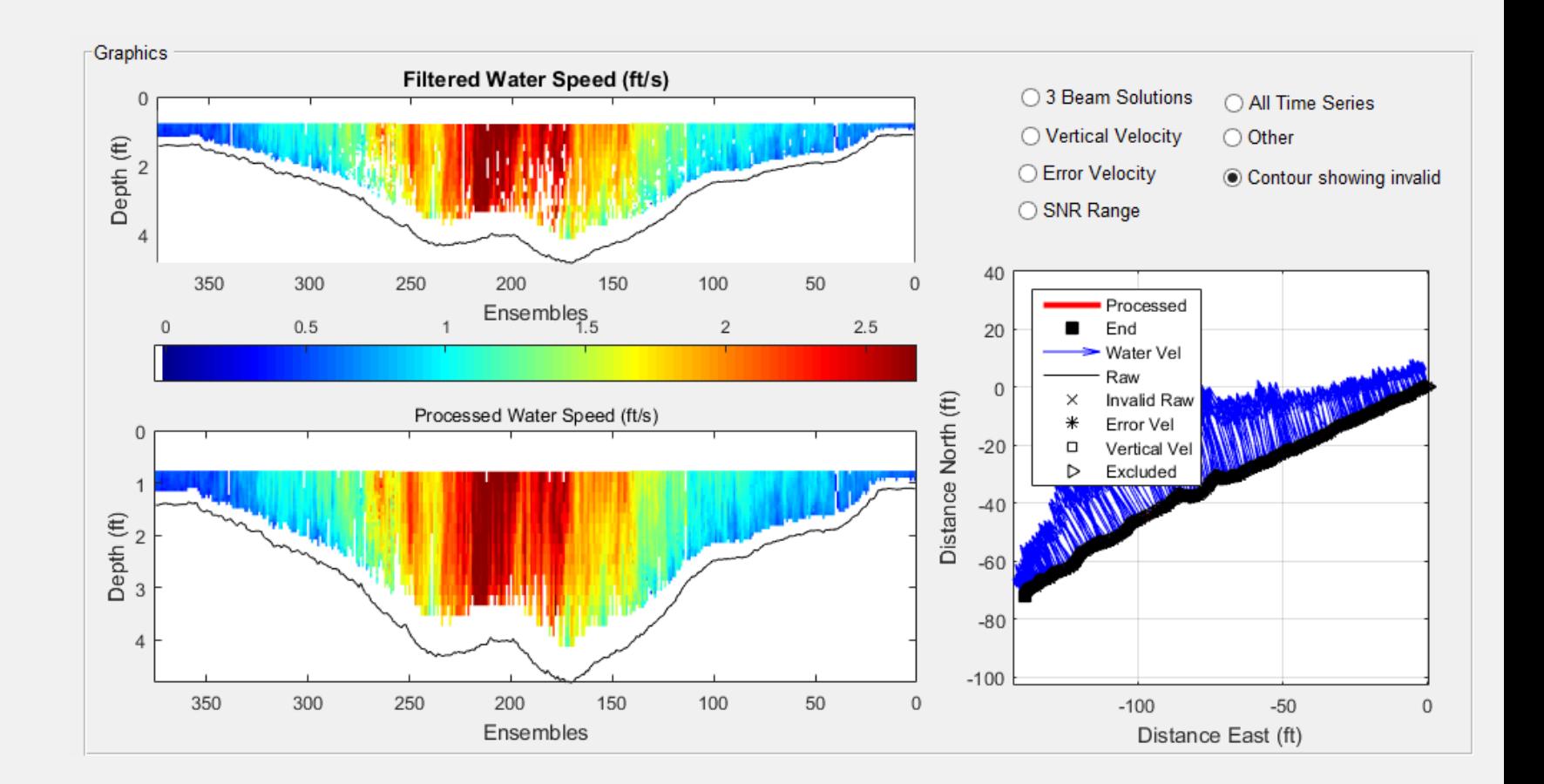

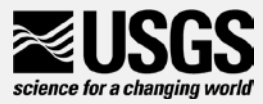

#### QRev Checks: BT, GPS, Depths, WT

- Percent of ensembles with invalid (5%)
- Percent of discharge interpolated for consecutive ensembles (3%, 5%)
- Overall percent of discharge interpolated (25%)

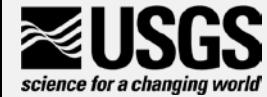

#### Extrapolation

science for a changing world

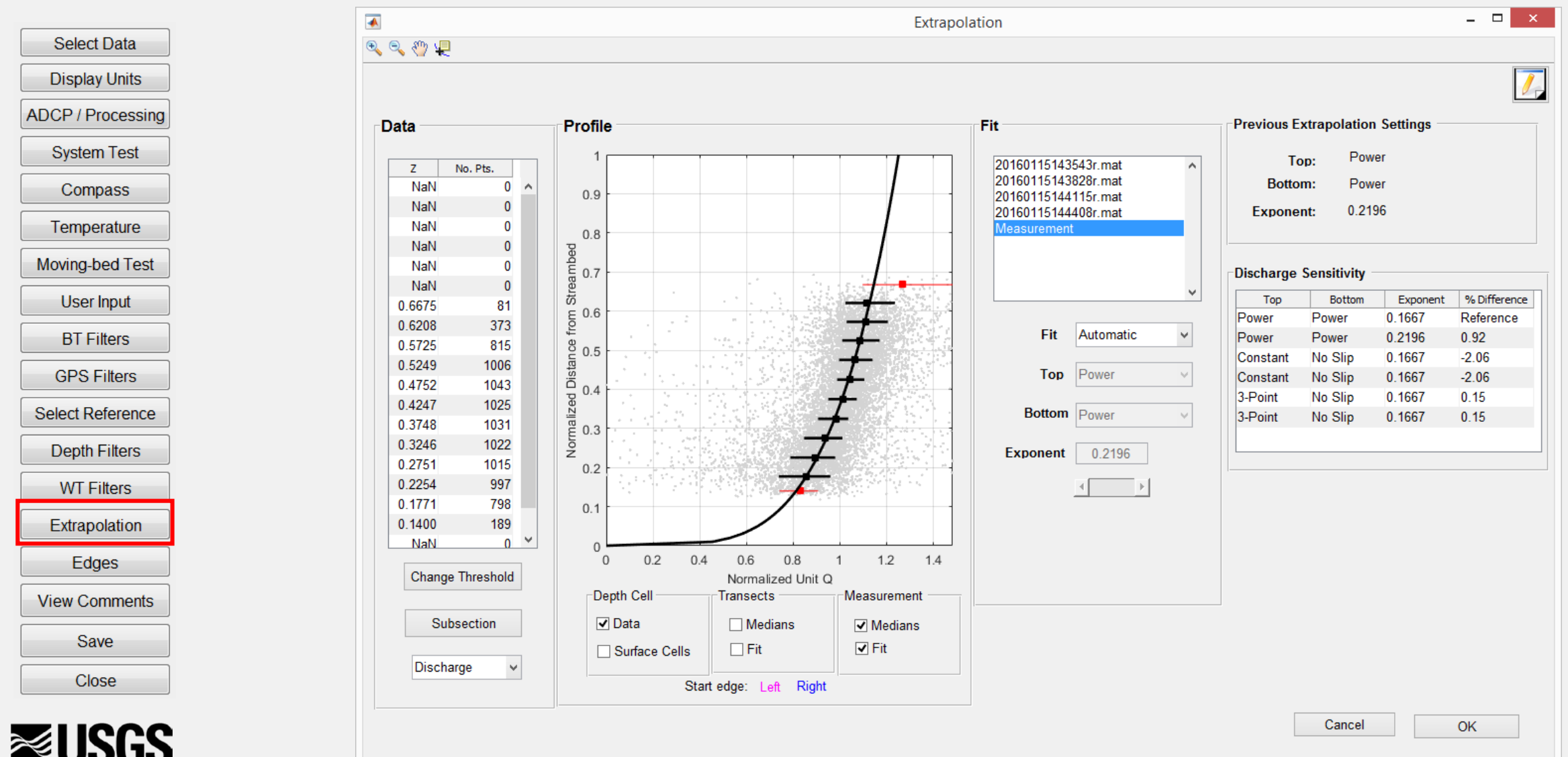

## Edges

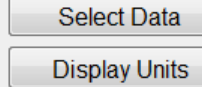

ADCP / Processing

**System Test** 

Compass

Temperature

User Input

Moving-bed Test

**BT Filters** 

**GPS Filters** 

Select Reference

Depth Filters

**WT Filters** 

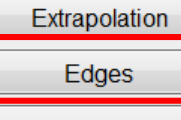

**View Comments** 

Save Close

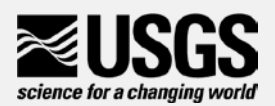

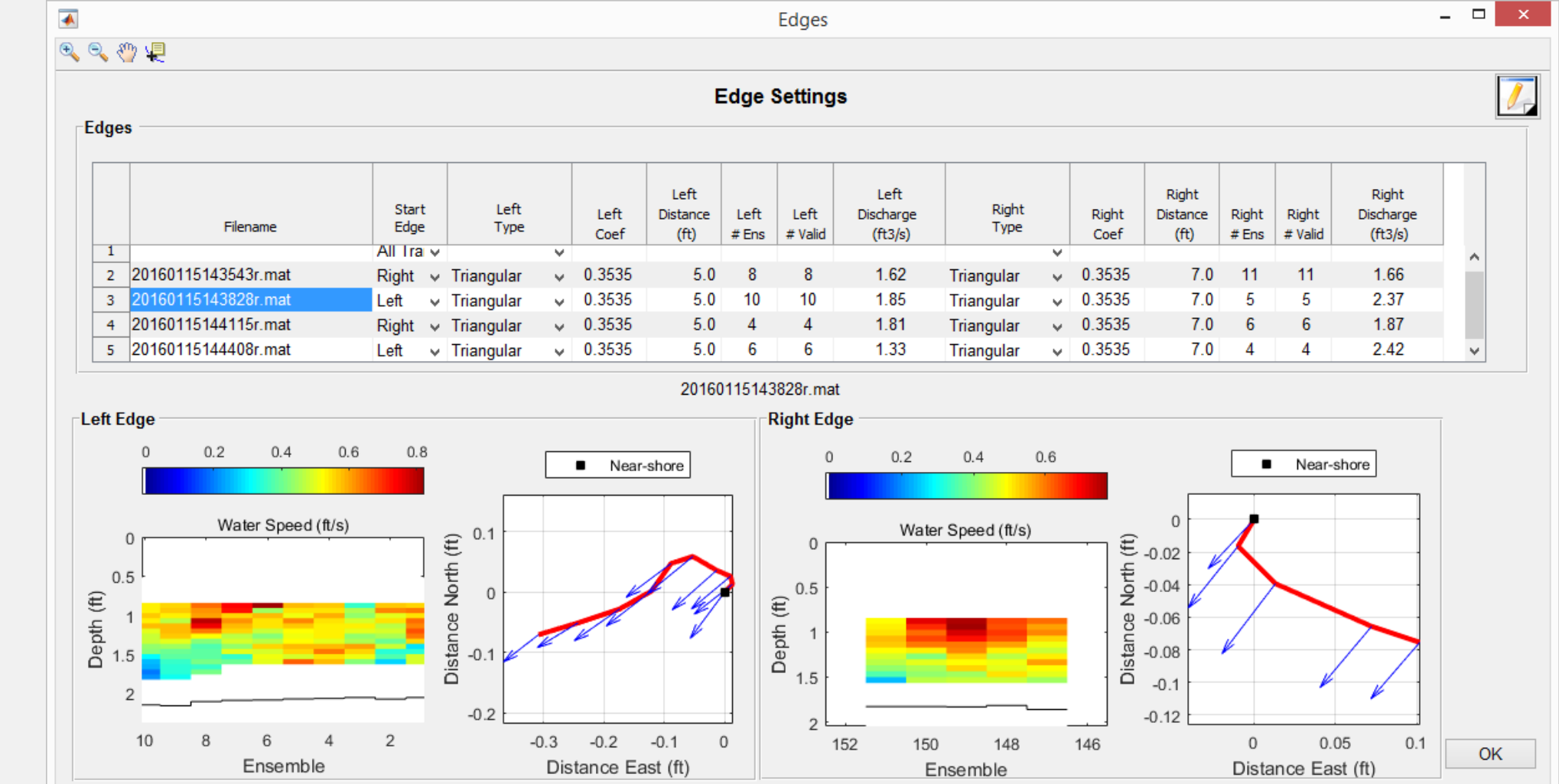

### QRev Edges Check

- Sign of edge discharge consistent
- Consistent edge type for each edge
- Edge discharge > 5%
- Edge discharge  $= 0$

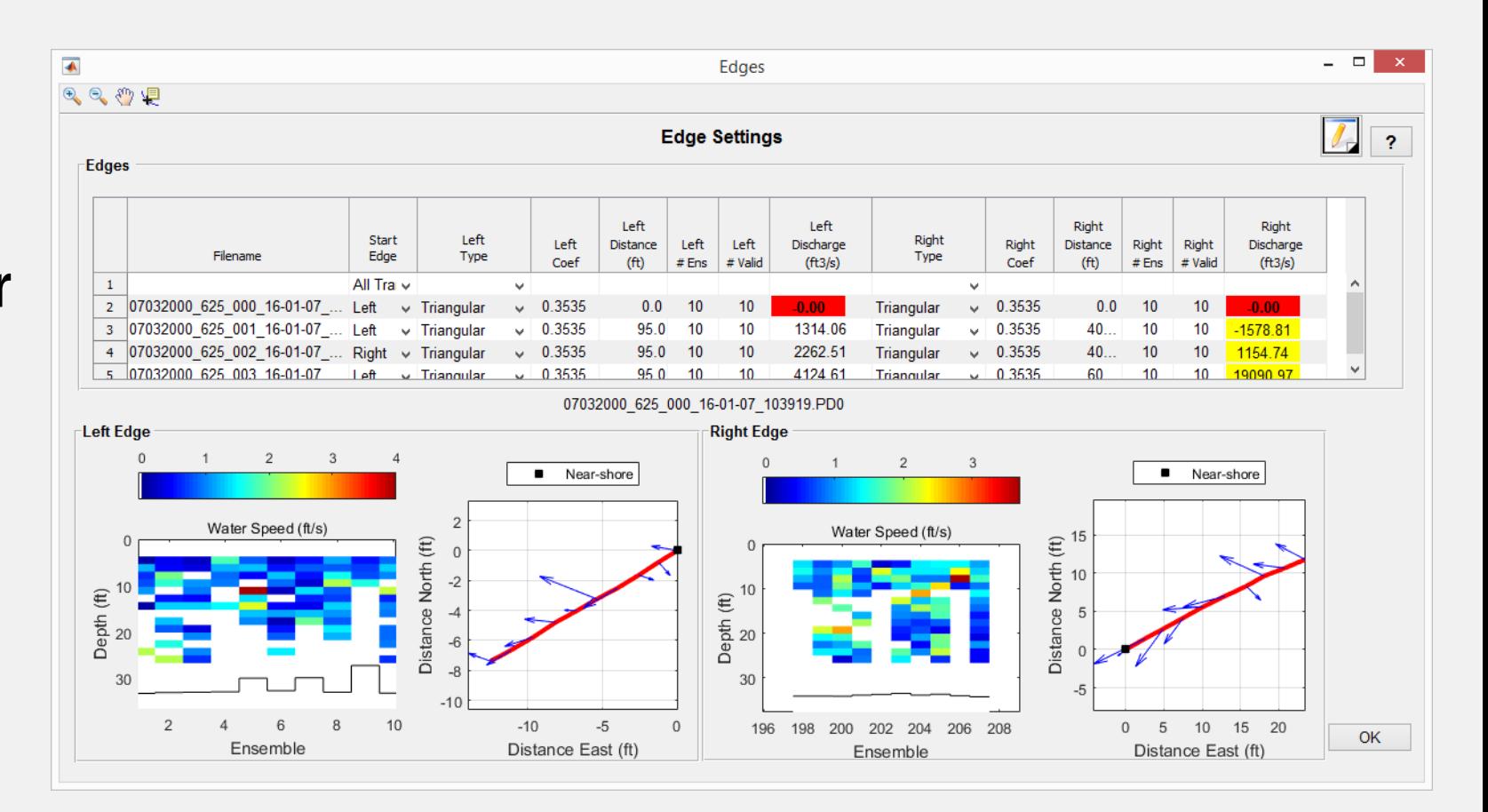

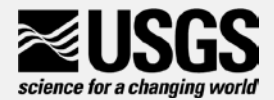

#### Measurement Quality Assessment – Main Window

- Tables to assist in rating in quality and uncertainty of measurement
	- COV % of: total discharge, width, area
	- % discharge in: left/right edge, invalid cells, invalid ensembles
	- Automatic and any User estimated uncertainty of various aspects of the measurement.
		- User can enter estimates in right column
		- Last row = overall estimated uncertainty of measurement

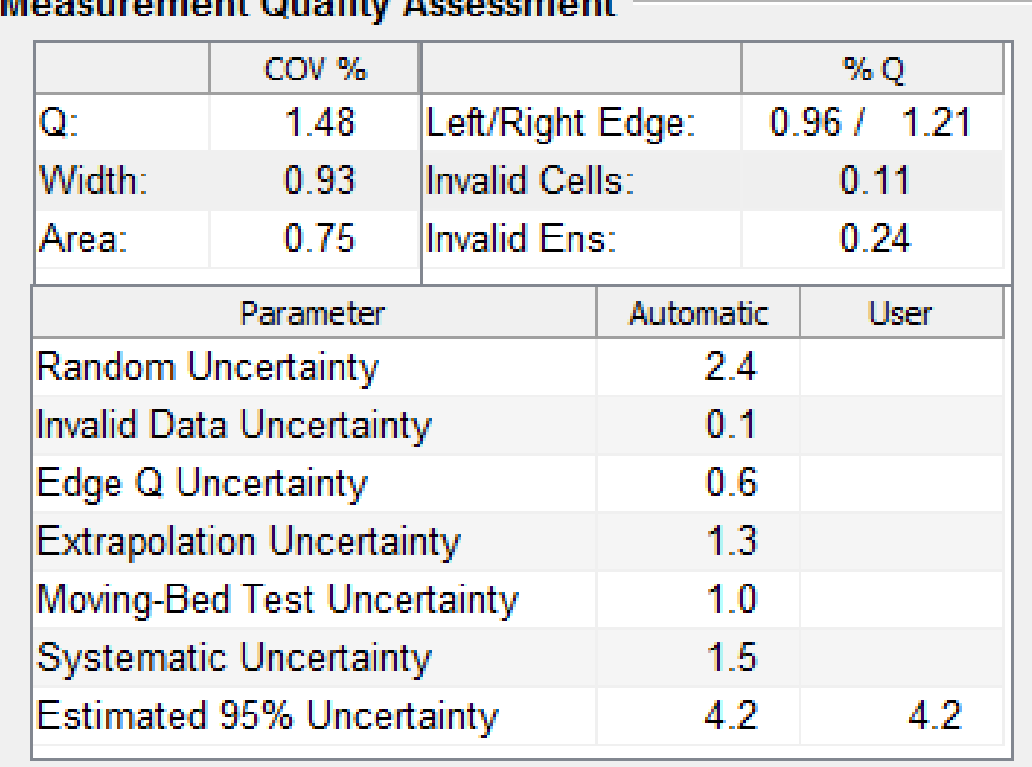

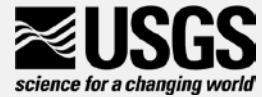

#### QRev Measurement Quality Assessment Summed Up

- Random uses the Q COV and # transects
- Invalid 20% of the sum % discharge for invalid cells and ensembles
- Edge 30% of total discharge in edges
- Extrapolation % difference in Q from selected extrap to other extrap methods and average of best 4 options
- Moving-Bed
	- Bottom track not reference  $= 0\%$
	- bottom track used
		- valid moving bed test with no moving bed =  $1\%$ .
		- moving bed present and correction applied  $= 1.5\%$ .
		- moving bed test warnings, invalid, or not done  $= 3\%$
- Systematic 1.5% (for biases in ADCPs and beam misalignment)
- User column for adjusting Automatic computed uncertainties

#### COV %  $%Q$ 5.37 Left/Right Edge:  $0.14/0.07$ Q. Width: 2.62 Invalid Cells:  $0.14$ Area: 2.30 llnvalid Ens∶ 42.57 **Parameter Automatic User Random Uncertainty** 8.5 Invalid Data Uncertainty 8.5 Edge Q Uncertainty  $0<sub>1</sub>$ **Extrapolation Uncertainty**  $0.5$ Moving-Bed Test Uncertainty  $1.5$ Systematic Uncertainty  $1.5$  $12.5$ 12.5 **Estimated 95% Uncertainty**

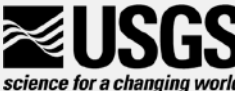

#### **Measurement Quality Assessment**

#### User Rating – Main Window

- Provides dropdown menu for user to rate the measurement
- Consider
	- Measurement Quality Assessment uncertainty value
	- Quality of stage measurement
	- Any other factors that might affect overall quality of measurement

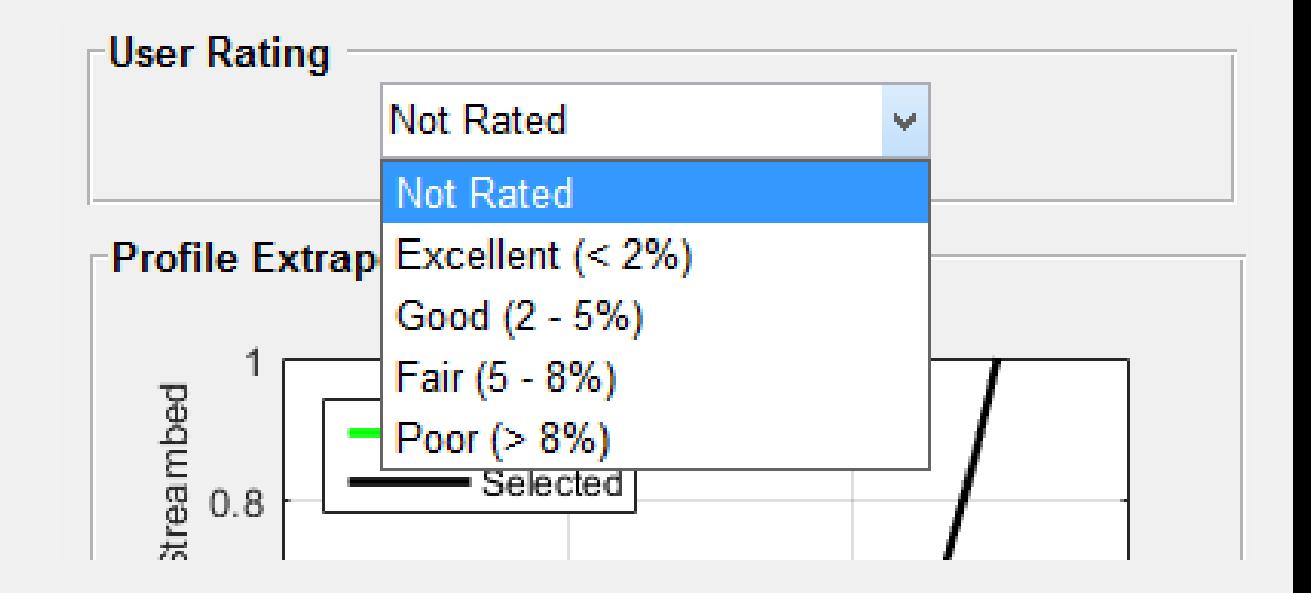

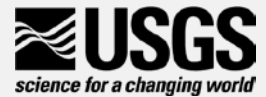

## Save

#### **Select Data Display Units ADCP / Processing System Test Compass**

- Temperature Moving-bed Test
- **User Input**
- **BT Filters GPS Filters**
- Select Reference
- **Depth Filters**
- **WT Filters**
- Extrapolation
- Edges **View Comments**

Save

Close

- Opens Save Dialog box for saving QRev Matlab file (\*\_QRev.mat) and QRev xml file (\*\_QRev.xml)
- If data are later reviewed or reprocessed the \*\_QRev.mat file should be loaded in **QRev**
- The  $*$  QRev.xml summary file is for loading into SVMobile
- Defaults to folder where data was loaded
- The default QRev naming format which is YYYYMMDDHHMMSS\_QRev.mat where date and time is current date and time

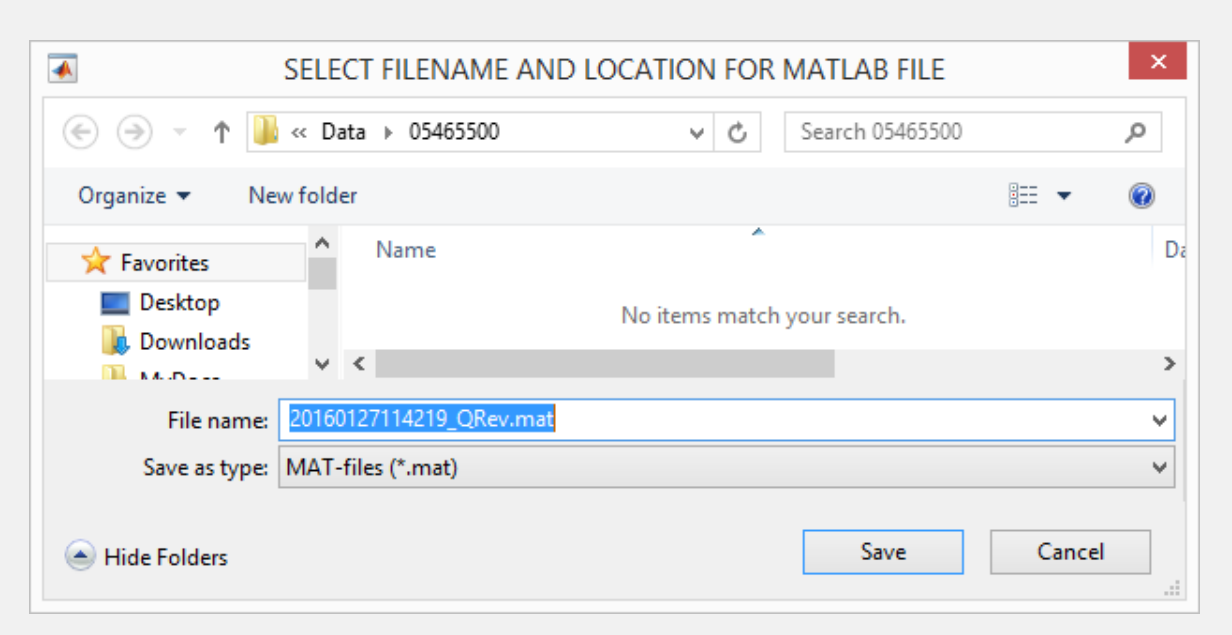

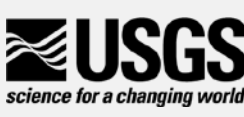

# **Close**

#### **Select Data Display Units**

**System Test** 

**Compass** 

Temperature Moving-bed Test

**User Input** 

**BT Filters** 

**GPS Filters** 

**Select Reference** 

**Depth Filters** 

**WT Filters** 

Extrapolation

Edges

**View Comments** 

Save

Close

- **Exits QRev** ADCP / Processing
	- Any changes made that have not saved will be lost
	- If you have imported a new measurement from WinRiver II or RSLive and not saved QRev will prompt
	- No prompt while closing if
		- If you have already saved an imported Qm in QRev – even if changes made after save
		- If you open a QRev file even if changes made without save

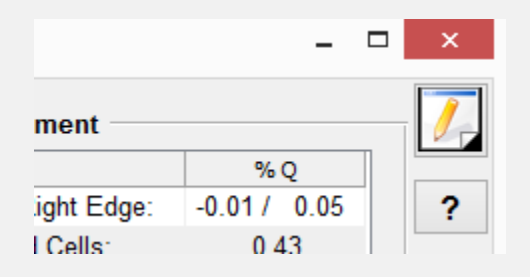

• Pressing the X button on the QRev main window also exits QRev

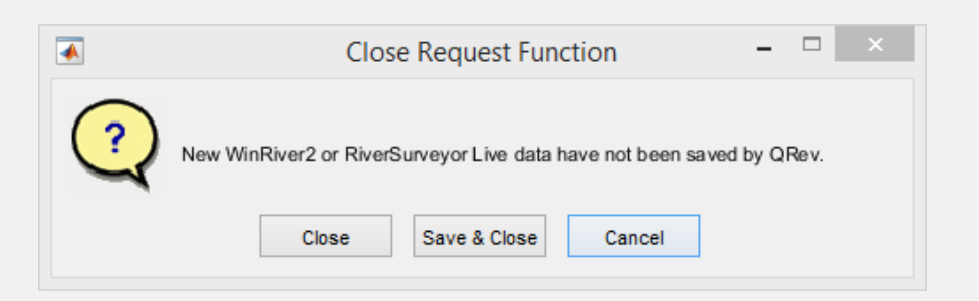

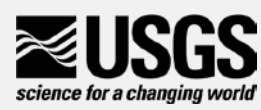

#### **Workflow**

- Collect data in field using manufacturer software
	- WinRiver II
	- RiverSurveyor Live
	- Use USGS procedures as before
- Postprocess data in field using QRev
	- For current versions of RSL you will need to reprocess the data in RSL to create the Matlab files.
	- Once data are loaded into QRev the manufactures software should not longer be used for processing.
- Load data into SV Mobile
	- \*\_QRev.xml
- Office checking and review must be done in QRev using saved QRev file
	- \*\_QRev.mat

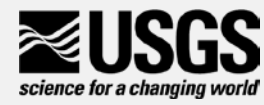

#### Loading Acoustic Data

- Channel is "staged"; has documentation & notes, but no discharge.
- Import is used to load acoustic measurement data from file
- Summarize is used to manually enter flow info. Generally not used.

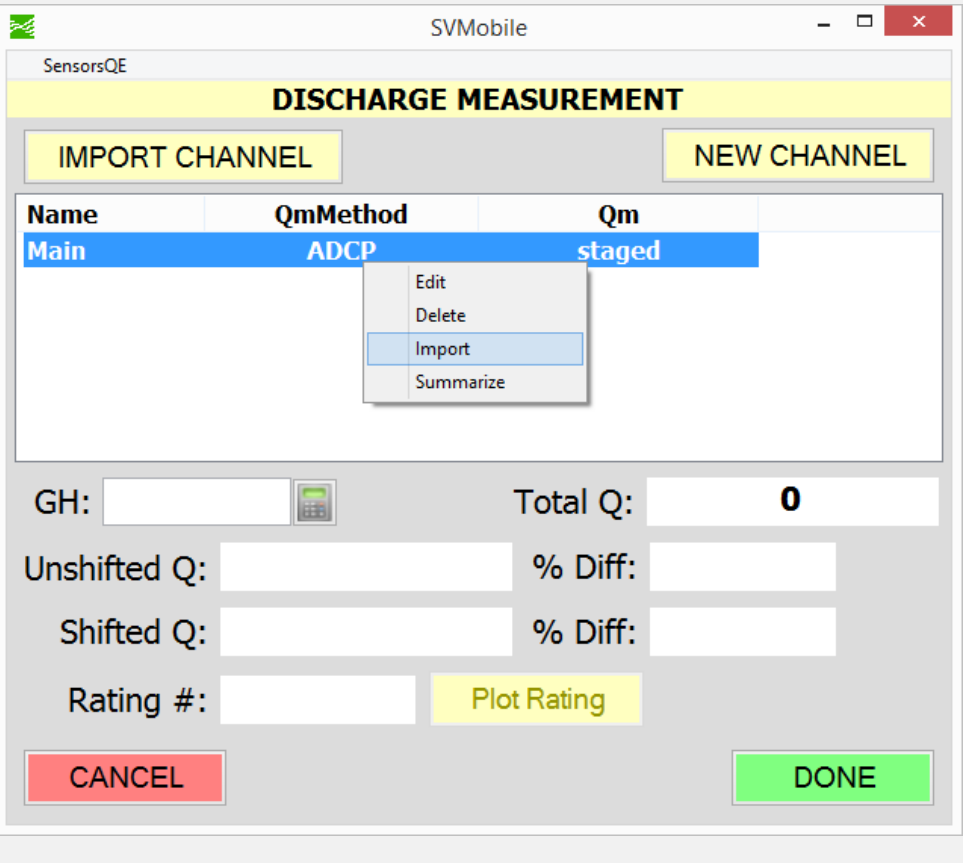

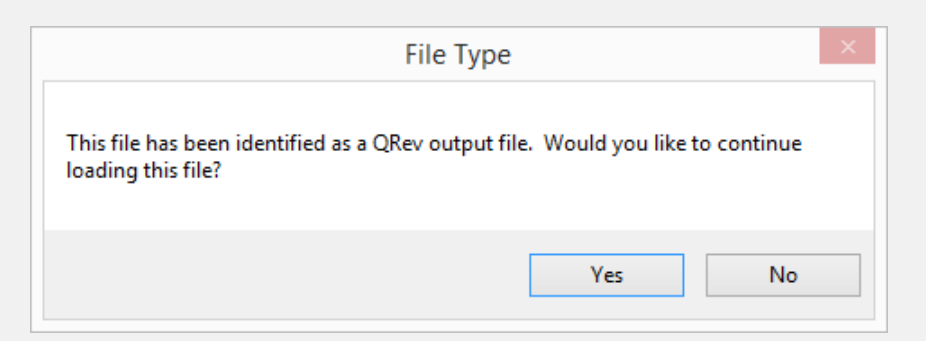

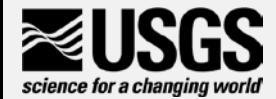

# Check/Edit Acoustic Info/Notes

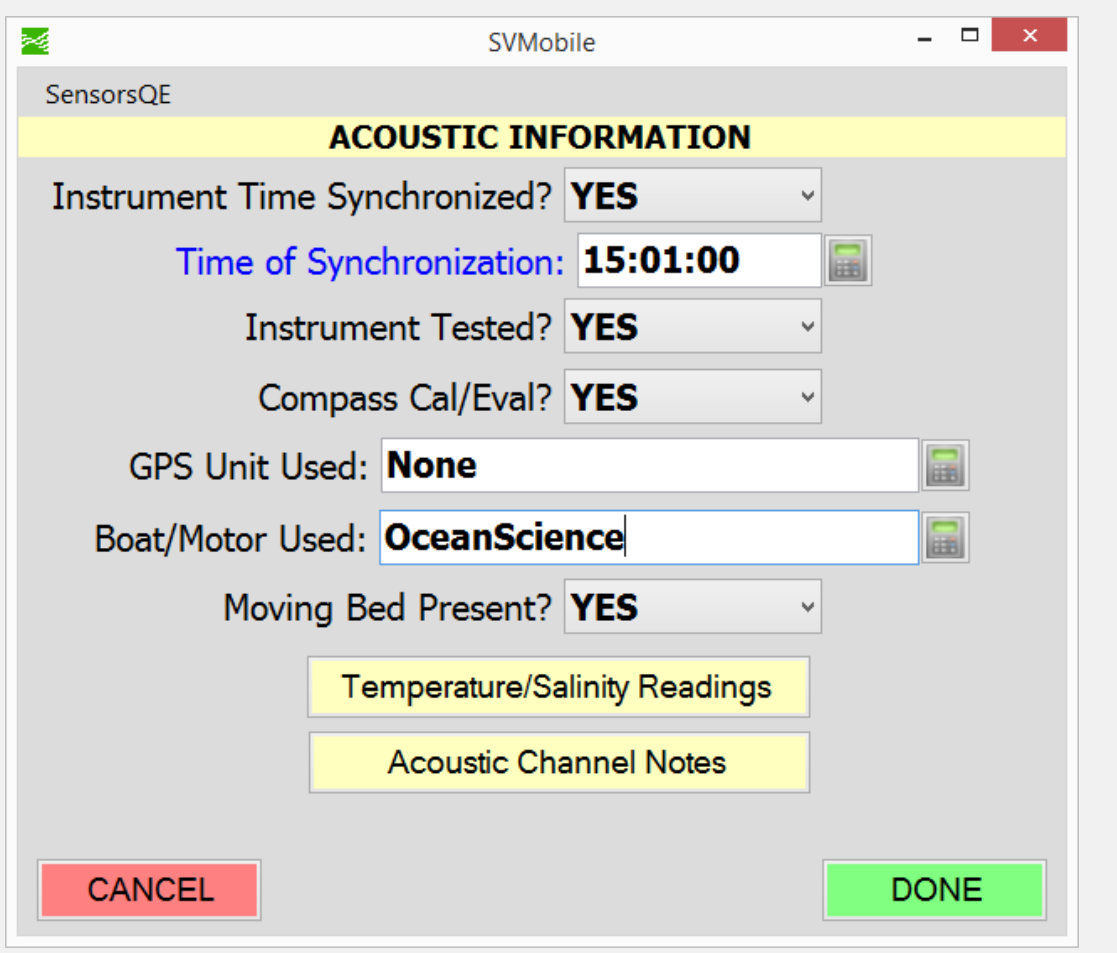

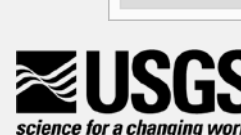

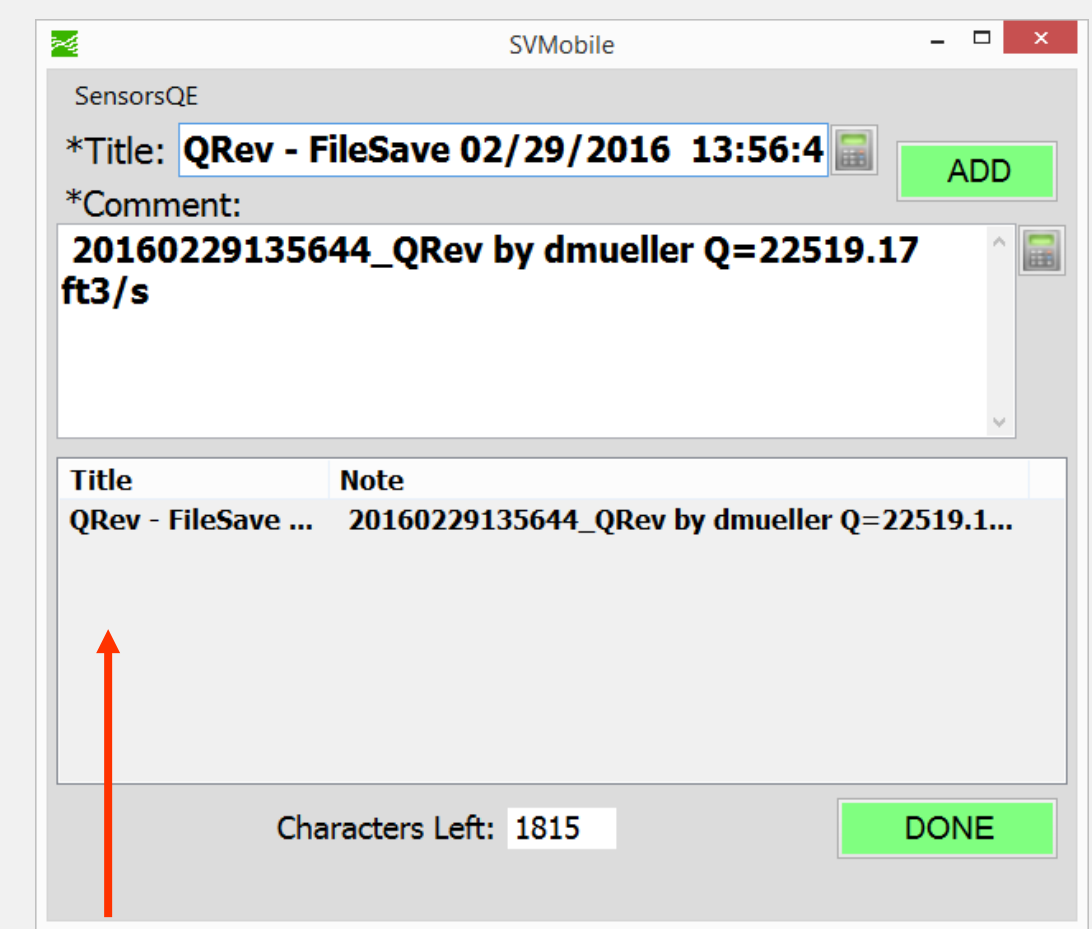

Notes added to SVMobile from the notes made within WinRiver II, RiverSurveyor or QRev

#### Not currently reviewable in QRev

- Heading
- Pitch
- Roll
- Correlations
- Intensities
- SonTek: change in magnetic field
- Subsectioning

If these need to be reviewed, use the manufacture software to review these characteristics but *continue to process the data in QRev.*

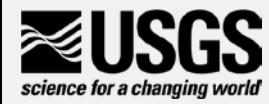

### ?????? Questions ???????

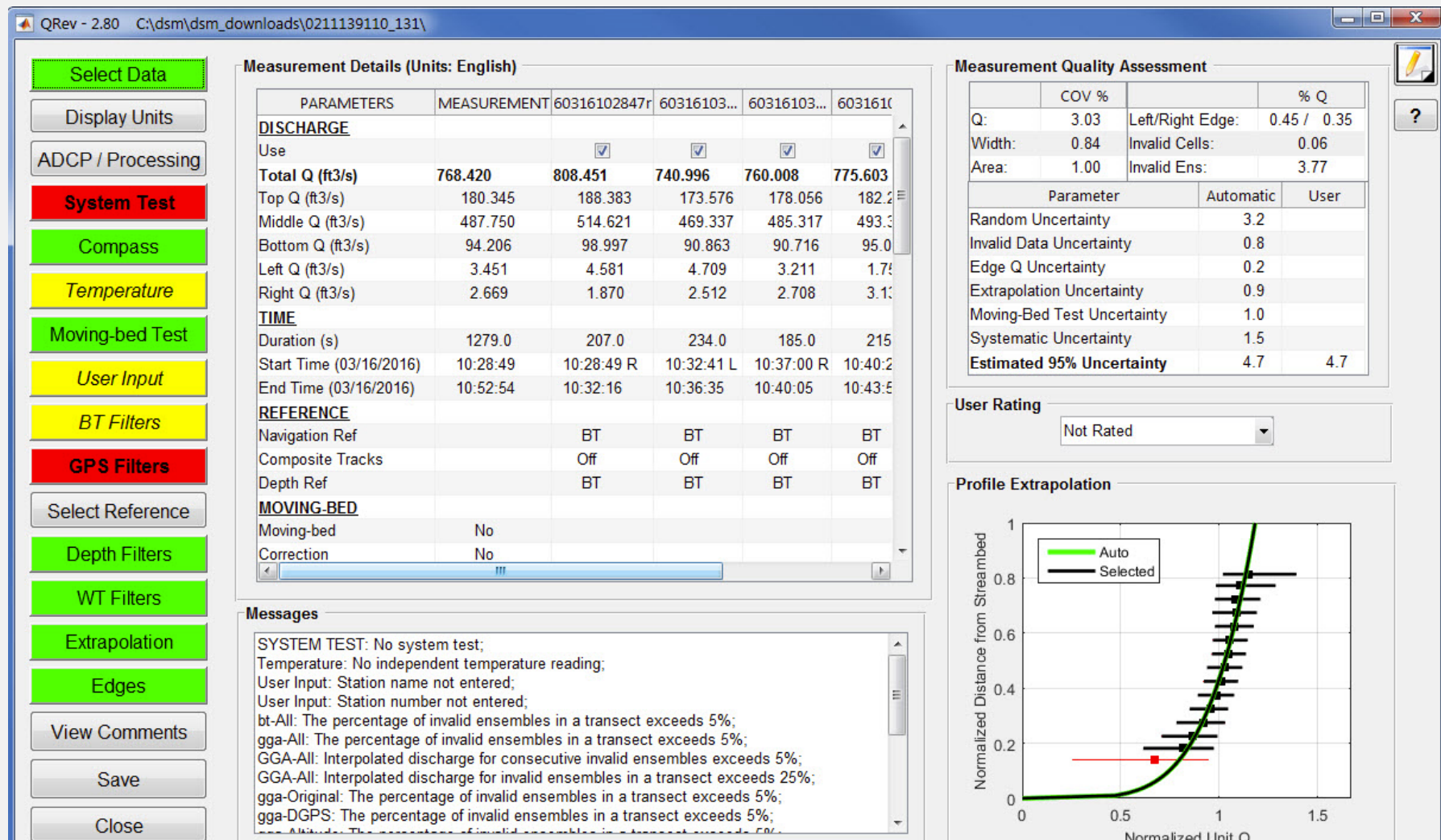

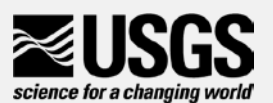